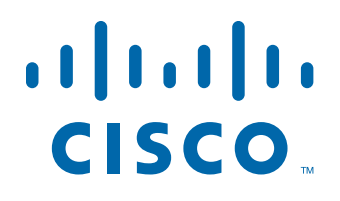

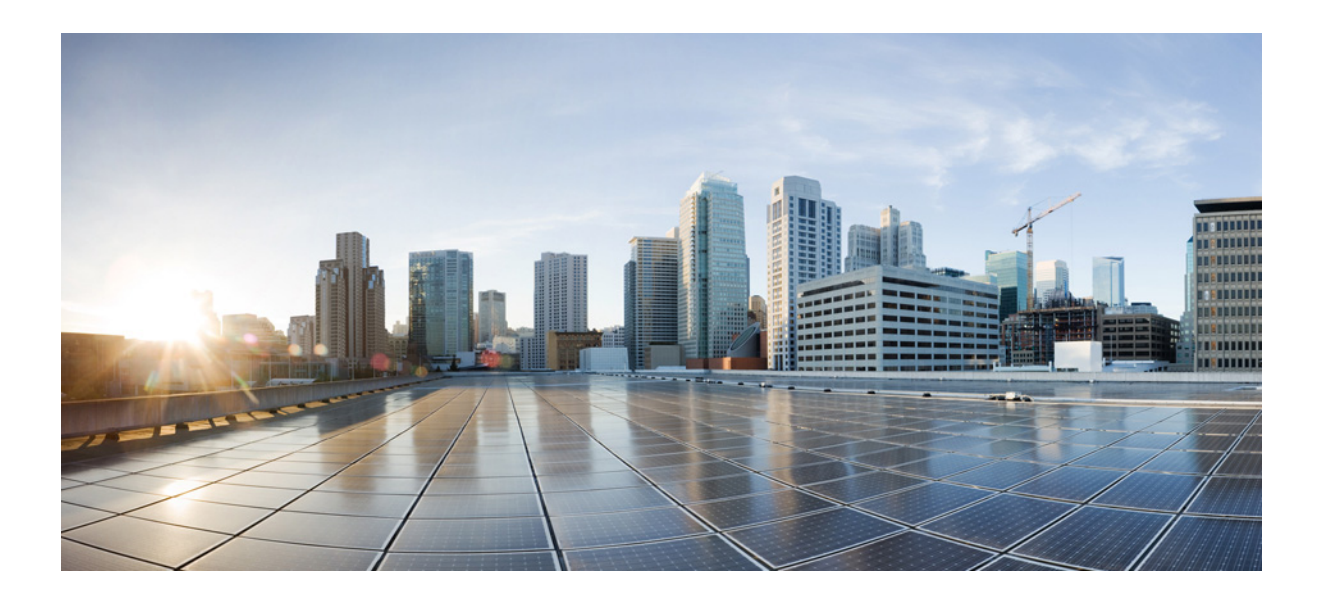

# **Cisco Tidal Enterprise Scheduler 6.2 Command Line Program Guide**

June 6, 2014

#### **Americas Headquarters**

Cisco Systems, Inc. 170 West Tasman Drive San Jose, CA 95134-1706 USA <http://www.cisco.com> Tel: 408 526-4000 800 553-NETS (6387) Fax: 408 527-0883

Text Part Number: OL-32207-01

THE SPECIFICATIONS AND INFORMATION REGARDING THE PRODUCTS IN THIS MANUAL ARE SUBJECT TO CHANGE WITHOUT NOTICE. ALL STATEMENTS, INFORMATION, AND RECOMMENDATIONS IN THIS MANUAL ARE BELIEVED TO BE ACCURATE BUT ARE PRESENTED WITHOUT WARRANTY OF ANY KIND, EXPRESS OR IMPLIED. USERS MUST TAKE FULL RESPONSIBILITY FOR THEIR APPLICATION OF ANY PRODUCTS.

THE SOFTWARE LICENSE AND LIMITED WARRANTY FOR THE ACCOMPANYING PRODUCT ARE SET FORTH IN THE INFORMATION PACKET THAT SHIPPED WITH THE PRODUCT AND ARE INCORPORATED HEREIN BY THIS REFERENCE. IF YOU ARE UNABLE TO LOCATE THE SOFTWARE LICENSE OR LIMITED WARRANTY, CONTACT YOUR CISCO REPRESENTATIVE FOR A COPY.

The Cisco implementation of TCP header compression is an adaptation of a program developed by the University of California, Berkeley (UCB) as part of UCB's public domain version of the UNIX operating system. All rights reserved. Copyright © 1981, Regents of the University of California.

NOTWITHSTANDING ANY OTHER WARRANTY HEREIN, ALL DOCUMENT FILES AND SOFTWARE OF THESE SUPPLIERS ARE PROVIDED "AS IS" WITH ALL FAULTS. CISCO AND THE ABOVE-NAMED SUPPLIERS DISCLAIM ALL WARRANTIES, EXPRESSED OR IMPLIED, INCLUDING, WITHOUT LIMITATION, THOSE OF MERCHANTABILITY, FITNESS FOR A PARTICULAR PURPOSE AND NONINFRINGEMENT OR ARISING FROM A COURSE OF DEALING, USAGE, OR TRADE PRACTICE.

IN NO EVENT SHALL CISCO OR ITS SUPPLIERS BE LIABLE FOR ANY INDIRECT, SPECIAL, CONSEQUENTIAL, OR INCIDENTAL DAMAGES, INCLUDING, WITHOUT LIMITATION, LOST PROFITS OR LOSS OR DAMAGE TO DATA ARISING OUT OF THE USE OR INABILITY TO USE THIS MANUAL, EVEN IF CISCO OR ITS SUPPLIERS HAVE BEEN ADVISED OF THE POSSIBILITY OF SUCH DAMAGES.

Cisco and the Cisco logo are trademarks or registered trademarks of Cisco and/or its affiliates in the U.S. and other countries. To view a list of Cisco trademarks, go to this URL: [www.cisco.com/go/trademarks.](http://www.cisco.com/go/trademarks) Third-party trademarks mentioned are the property of their respective owners. The use of the word partner does not imply a partnership relationship between Cisco and any other company. (1110R)

Any Internet Protocol (IP) addresses and phone numbers used in this document are not intended to be actual addresses and phone numbers. Any examples, command display output, network topology diagrams, and other figures included in the document are shown for illustrative purposes only. Any use of actual IP addresses or phone numbers in illustrative content is unintentional and coincidental.

*Cisco Tidal Enterprise Scheduler 6.2 Command Line Program Guide* © 2014 Cisco Systems, Inc. All rights reserved.

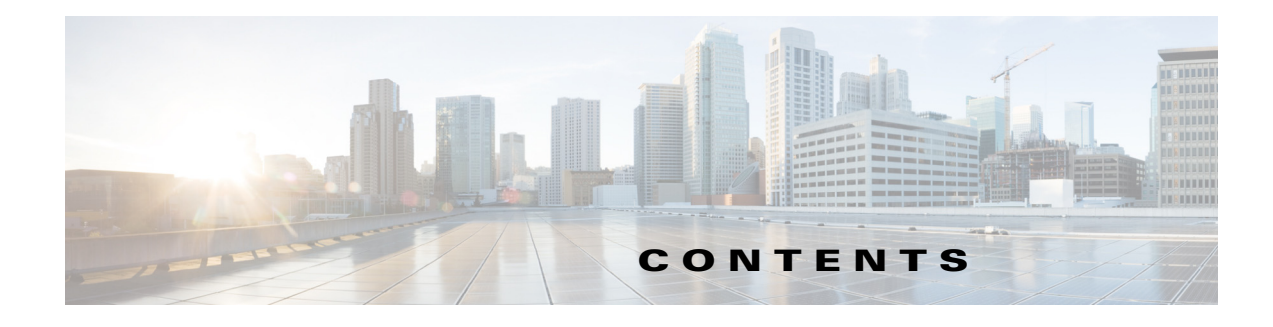

#### **[Preface](#page-8-0) ix**

[Audience](#page-8-1) **ix** [Related Documentation](#page-8-2) **ix** [Obtaining Documentation and Submitting a Service Request](#page-8-3) **ix**

### **[Introduction](#page-10-0) 1-11**

[Overview](#page-10-1) **1-11** [Installing the Command Line Program](#page-10-2) **1-11** [Windows](#page-10-3) **1-11** [Linux/Unix](#page-11-0) **1-12** [Activating the Command Line Program](#page-11-1) **1-12** [Using Job Aliases](#page-11-2) **1-12** [Scripts and B](#page-12-0)atch Files **1-13** [Running the Command Line from TES](#page-12-1) **1-13** [Command Modes](#page-12-2) **1-13** [Single Command Mode](#page-13-0) **1-14** [Multiple Command Mode](#page-13-1) **1-14** [Command Line Interface](#page-14-0) **1-15** [Command Line Syntax](#page-14-1) **1-15** [Text Conventions](#page-15-0) **1-16** [Job Status ID Cross Reference](#page-15-1) **1-16** [Command Summary](#page-16-0) **1-17** [Commands to Control the Master](#page-16-1) **1-17** [Commands to Control Individual Job Occurrences](#page-18-0) **1-19** [Viewing the Production Schedule](#page-18-1) **1-19** [Commands to Control Dependencies](#page-18-2) **1-19** [Viewing the Production Schedule](#page-19-0) **1-20** [Commands to Define Job and Job Group Definitions](#page-19-1) **1-20** [Command for Batch Processing](#page-19-2) **1-20** [Help](#page-19-3) **1-20**

**[Commands](#page-20-0) 2-23**

[Command Descriptions](#page-20-1) **2-23**

[addrule](#page-20-2) **2-23** [Syntax](#page-20-3) **2-23** [addrule -options](#page-21-0) **2-24** [Examples](#page-22-0) **2-25** [agent](#page-23-0) **2-26** [Syntax](#page-23-1) **2-26** [agent -options](#page-23-2) **2-26** [Examples](#page-23-3) **2-26** [alerts](#page-24-0) **2-27** [Syntax](#page-24-1) **2-27** [alert\[s\] -options](#page-24-2) **2-27** [Examples](#page-24-3) **2-27** [alertset](#page-25-0) **2-28** [Syntax](#page-25-1) **2-28** [alertset -options](#page-25-2) **2-28** [Operation](#page-25-3) **2-28** [Examples](#page-25-4) **2-28** [calendar](#page-25-5) **2-28** [Syntax](#page-26-0) **2-29** [calrecalc](#page-26-1) **2-29** [Syntax](#page-26-2) **2-29** [calrecalc -options](#page-26-3) **2-29** [Operation](#page-26-4) **2-29** [compile](#page-26-5) **2-29** [Syntax](#page-26-6) **2-29** [compile -options](#page-27-0) **2-30** [Operation](#page-27-1) **2-30** [Examples](#page-27-2) **2-30** [delrule](#page-27-3) **2-30** [Syntax](#page-27-4) **2-30** [delrule -options](#page-28-0) **2-31** [Operation](#page-28-1) **2-31** [Examples](#page-28-2) **2-31** [depadd](#page-28-3) **2-31** [Syntax](#page-28-4) **2-31** [depadd -options](#page-29-0) **2-32** [Job Dependency Options](#page-29-1) **2-32** [File Dependency Options](#page-30-0) **2-33** [Variable Dependency Options](#page-31-0) **2-34** [Examples](#page-31-1) **2-34**

**Cisco Tidal Enterprise Scheduler 6.2 Command Line Program Guide**

```
depdel 2-35
    Syntax 2-35
    depdel -options 2-35
    Examples 2-37
file 2-37
    Syntax 2-37
    Operation 2-38
    Example 2-38
grpupd 2-38
    Syntax 2-38
    grpupd -options 2-39
help 2-39
    Syntax 2-39
    help -options 2-39
    Operation 2-39
    Example 2-40
historyPurge 2-40
    Syntax 2-40
    historyPurge -options 2-40
    Operation 2-41
    Example 2-41
hosts 2-41
    Syntax 2-41
    hosts -options 2-41
inactrule 2-41
    Syntax 2-42
    inactrule -options 2-42
    Examples 2-42
jobadd 2-42
    Syntax 2-42
    jobadd -options 2-43
    Examples 2-43
jobcancel 2-43
    Syntax 2-43
    jobcancel -options 2-44
    Operation 2-44
    Examples 2-44
jobdep 2-44
    Syntax 2-44
    jobdep -options 2-45
```
[Examples](#page-42-1) **2-45** [jobgo](#page-42-2) **2-45** [Syntax](#page-42-3) **2-45** [jobgo -options](#page-42-4) **2-45** [Operation](#page-43-0) **2-46** [jobhold](#page-43-1) **2-46** [Syntax](#page-43-2) **2-46** [jobhold -options](#page-43-3) **2-46** [Operation](#page-43-4) **2-46** [jobmod](#page-43-5) **2-46** [Syntax](#page-43-6) **2-46** [jobmod -options](#page-43-7) **2-46** [jobmon](#page-45-0) **2-48** [Syntax](#page-45-1) **2-48** [jobmon -options](#page-45-2) **2-48** [Examples](#page-46-0) **2-49** [jobrelease](#page-46-1) **2-49** [Syntax](#page-46-2) **2-49** [jobrelease -options](#page-47-0) **2-50** [Operation](#page-47-1) **2-50** [Example](#page-47-2) **2-50** [jobremove](#page-47-3) **2-50** [Syntax](#page-47-4) **2-50** [jobremove -options](#page-47-5) **2-50** [Operation](#page-48-0) **2-51** [Examples](#page-48-1) **2-51** [jobrerun](#page-49-0) **2-52** [Syntax](#page-49-1) **2-52** [jobrerun -options](#page-49-2) **2-52** [Operation](#page-49-3) **2-52** [Example](#page-49-4) **2-52** [jobset](#page-49-5) **2-52** [Syntax](#page-50-0) **2-53** [jobset -options](#page-50-1) **2-53** [Operation](#page-50-2) **2-53** [Examples](#page-50-3) **2-53** [listrule](#page-51-0) **2-54** [Syntax](#page-51-1) **2-54** [listrule -options](#page-51-2) **2-54** [Examples](#page-52-0) **2-55**

**Cisco Tidal Enterprise Scheduler 6.2 Command Line Program Guide**

 $\overline{\phantom{a}}$ 

```
liststat 2-56
    Syntax 2-56
    liststat -options 2-56
modrule 2-56
    Syntax 2-56
    modrule -options 2-57
    Operation 2-63
    Examples 2-63
output 2-63
    Syntax 2-63
    output -options 2-64
    Operation 2-64
pause 2-64
    Syntax 2-64
    pause -options 2-64
qlimit 2-64
    Syntax 2-64
    qlimit -options 2-64
    Operation 2-65
resume 2-65
    Syntax 2-65
    resume -options 2-65
status 2-65
    Syntax 2-66
    status -options 2-66
    Examples 2-66
submit 2-66
    Syntax 2-66
    submit -options 2-67
    Examples 2-67
useradd 2-67
    Syntax 2-67
    useradd -options 2-67
    Operation 2-68
varset 2-68
    Syntax 2-68
    varset -options 2-68
    Operation 2-69
```
## **[Understanding the Master Command Line Utility](#page-68-0) 3-71** [Overview](#page-68-1) **3-71** [stopping/resuming of all jobs launching](#page-68-2) **3-71** [Understanding the tesm command for the Master CLI](#page-68-3) **3-71** [Options for TESM command](#page-68-4) **3-71** [systemvalue](#page-68-5) **3-71** [FT](#page-69-0) **3-72** [setpwd](#page-69-1) **3-72** [pause](#page-69-2) **3-72** [resume](#page-70-0) **3-73** [loglevel](#page-70-1) **3-73** [JMX](#page-71-0) **3-74** [superuseradd userid domainname](#page-71-1) **3-74** [cm](#page-71-2) **3-74** [keystoremgr](#page-71-3) **3-74**

#### **[Customizing the Command Line Program](#page-74-0) 4-1**

[Overview](#page-74-1) **4-1**

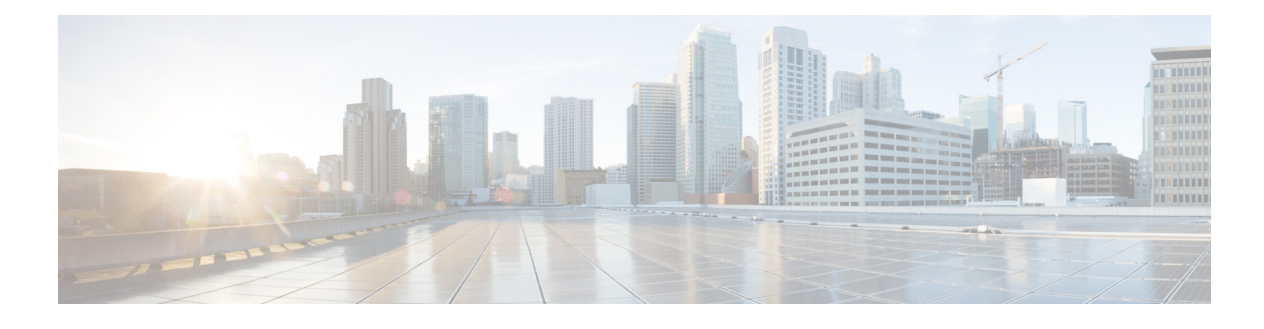

# <span id="page-8-0"></span>**Preface**

This guide describes how to the Command Line Program for Cisco Tidal Enterprise Scheduler (TES) 6.2.

# <span id="page-8-1"></span>**Audience**

This guide is for administrators who want to use the Command Line program to automate TES job control functions.

# <span id="page-8-2"></span>**Related Documentation**

See the *Cisco Tidal Enterprise Scheduler 6.2 Documentation Overview* for a list of all TES guides.

 $\begin{picture}(20,20) \put(0,0){\line(1,0){10}} \put(15,0){\line(1,0){10}} \put(15,0){\line(1,0){10}} \put(15,0){\line(1,0){10}} \put(15,0){\line(1,0){10}} \put(15,0){\line(1,0){10}} \put(15,0){\line(1,0){10}} \put(15,0){\line(1,0){10}} \put(15,0){\line(1,0){10}} \put(15,0){\line(1,0){10}} \put(15,0){\line(1,0){10}} \put(15,0){\line(1$ 

**Note** We sometimes update the documentation after original publication. Therefore, you should also review the documentation on Cisco.com for any updates.

# <span id="page-8-3"></span>**Obtaining Documentation and Submitting a Service Request**

For information on obtaining documentation, submitting a service request, and gathering additional information, see What's New in Cisco Product Documentation at:

<http://www.cisco.com/en/US/docs/general/whatsnew/whatsnew.html>.

Subscribe to What's New in Cisco Product Documentation, which lists all new and revised Cisco technical documentation, as an RSS feed and deliver content directly to your desktop using a reader application. The RSS feeds are a free service.

Г

**Preface**

 $\overline{\mathbf{I}}$ 

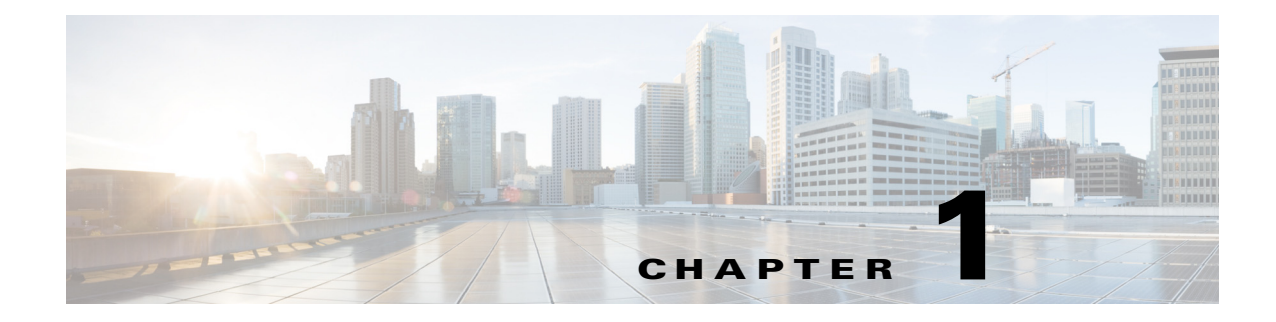

# <span id="page-10-0"></span>**Introduction**

# <span id="page-10-1"></span>**Overview**

A hidden aspect of TES is its command line program. The *sacmd.cmd* (Windows) or *sacmd.sh* (Unix/Linux) program provides access to TES through the MS-DOS command prompt. The Unix version of TES uses a similar program called **tesmcmd**. The command line program is generally done from the Tidal Web client but you can also use the *sacmd.cmd* (Windows) or *sacmd.sh* (Unix/Linux) program on a master machine. You can automate TES job control functions by including commands in scripts or by embedding job control functions in the code running your company processes.

# <span id="page-10-2"></span>**Installing the Command Line Program**

# <span id="page-10-3"></span>**Windows**

To install the Command Line program for Windows:

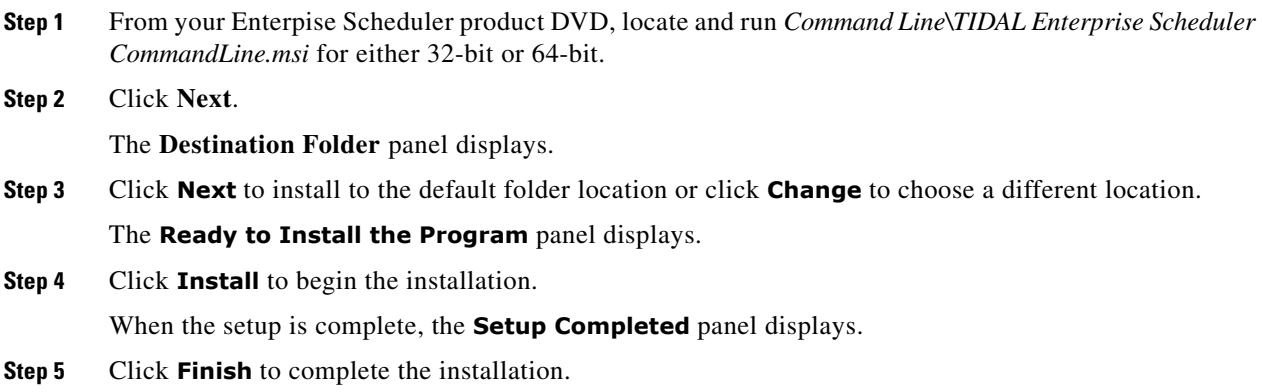

#### <span id="page-11-0"></span>**Linux/Unix**

To install the Command Line program from Console mode:

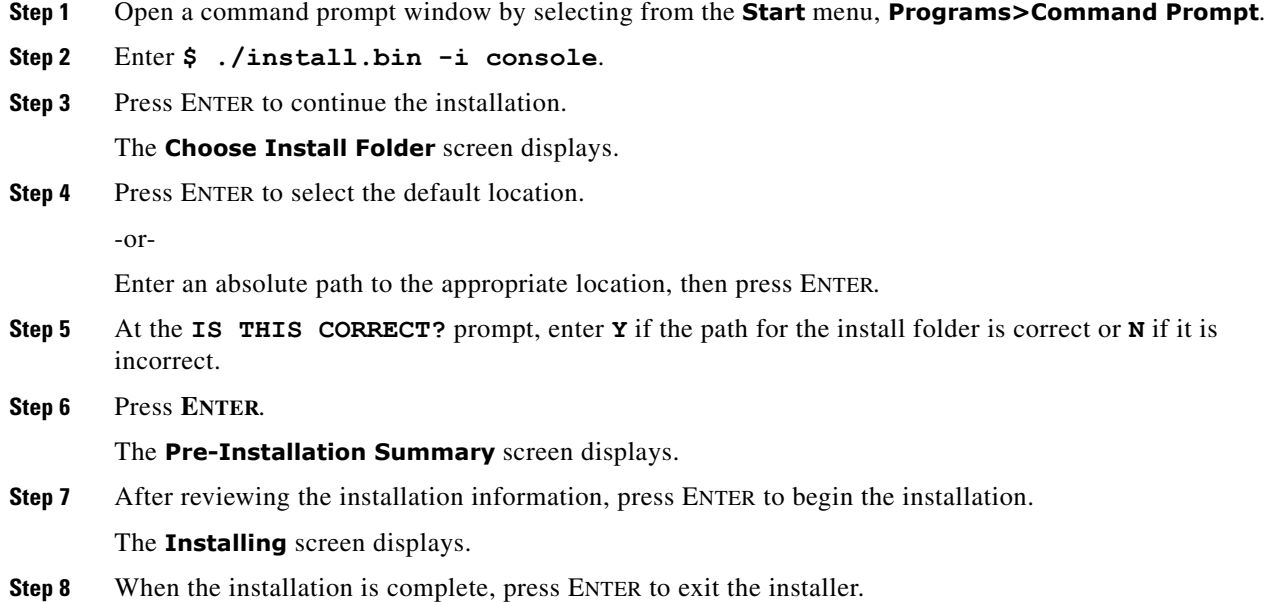

# <span id="page-11-1"></span>**Activating the Command Line Program**

Before you can use the Command Line Program, you must connect to the Client Manager DSP. To connect:

**Step 1** Verify that the Master and Client Manager are running.

**Step 2** Locate the path to the **sacmd** command and enter the following information:

**sacmd -cmdspurl http://hostname:8080/api/tes-6.2 -user username -pass password**

# <span id="page-11-2"></span>**Using Job Aliases**

The command-line interface to TES allows you to refer to jobs by their job ID number or the job alias. Job aliases are set automatically to the unique job ID number whenever you create a job definition. You can edit the job alias to a name of your own choosing on the **Options** tab in the **Job Definition** dialog; however, the job alias must be unique and the **Job Alias** field cannot be left blank. Many commands allow you to refer to a job or group using the alias name or job ID, but not the full job or group name.

Job aliases must be between one and eight characters in length. Do not use spaces in job aliases.

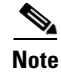

**Note** You can use the listrule command to discover the job alias, as well as other job rule data, for your jobs and job groups.

# <span id="page-12-0"></span>**Scripts and Batch Files**

The *sacmd.cmd* (Windows) or *sacmd.sh* (Unix/Linux) program includes the **file** command that reads commands from a file, letting you batch-process a group of commands.

You can add comments to your file by preceding the comment with two forward slashes (**//**) or the sharp sign (**#**). You can use spaces or tabs in front of the comment character (**//** or **#**), but otherwise it must be the first character in a line.

Lines that contain only spaces or tabs are ignored. You can add clarity to your script or batch file by using blank lines to separate different sections of your file.

# <span id="page-12-1"></span>**Running the Command Line from TES**

The **Command** file can be defined in a job definition along with any necessary command parameters. Commands can be run from TES as jobs if the user:

- is a valid Scheduler user. (A valid Scheduler user can login to the Tidal Web client. A user who is only a runtime user is not a valid Scheduler user.)
- **•** either uses Windows passwords

-or-

- runs the agent as a user
- has the TES access right to a particular command

Command files are defined from the **Program** tab of the **Job Definition** dialog. The command is entered in the **Command** field and any parameters for the command are entered in the **Parameters** field.

Information for accessing the DSP should precede the command line command in the **Command Parameters** field.

# <span id="page-12-2"></span>**Command Modes**

There are two modes for entering commands from the command line program, Single and Multiple Command.

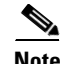

**Note** Before using sacmd <command>, you can set -persist to save the given URL, user and password in an encrypted file in the user's home directory, so that next time sacmd is started, the URL, user and password will not have to be specified. For further information on command arguments, refer to the help by running sacmd -help from the bin directory of the Command Line Program home.

 $\mathbf I$ 

## <span id="page-13-0"></span>**Single Command Mode**

Using this mode, type **SACmd** before each command. After entering the command, you return to the MS-DOS prompt.

To enter a single command:

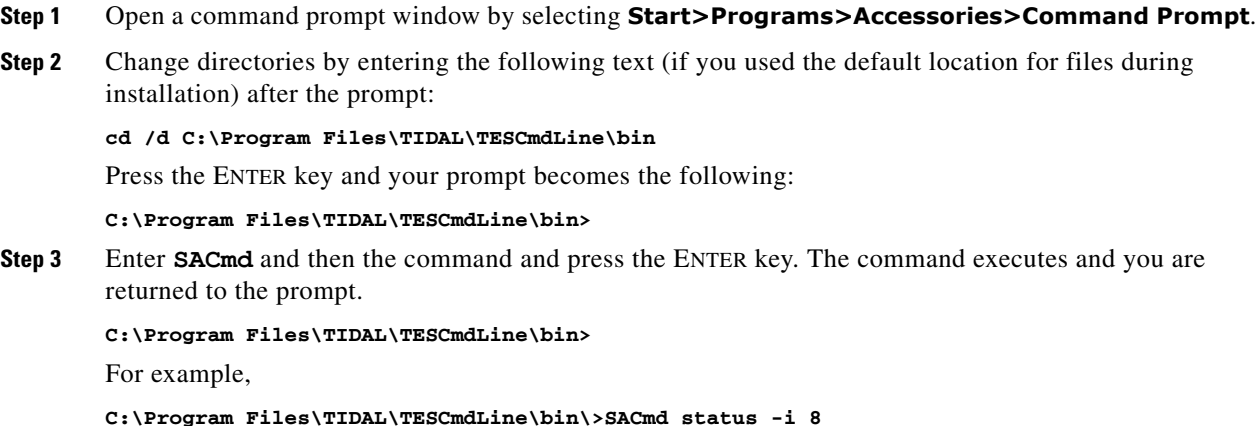

# <span id="page-13-1"></span>**Multiple Command Mode**

Using the multiple command mode, you can enter TES commands without typing **SACmd** each time.

To enter multiple command mode:

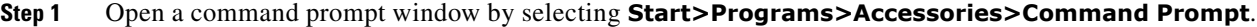

**Step 2** Change directories by entering the following (if you used the default location for files during installation) after the **C**: \> prompt:

**cd /d C:\Program Files\TIDAL\TESCmdLine\bin**

Press the **Enter** key and your prompt becomes the following:

**C:\Program Files\TIDAL\TESCmdLine\bin>**

**Step 3** Type **SACmd** and press the ENTER key again.

The prompt changes to **SACmd>** and remains **SACmd>** until you exit. You are now in program's multiple command mode. You can enter TES commands without preceding them with **SACmd**. For example, entering a command from this mode looks like this:

**SACmd>status -i 8**

To exit, enter **EXIT** and press the ENTER key.

# <span id="page-14-0"></span>**Command Line Interface**

**Note** Verify the Master and Client Manager are up and running before using the Command Line program.

**Note** Before using sacmd <command>, you can set -persist to save the given URL, user and password in an encrypted file in the user's home directory, so that next time saCmd is started, the URL, user and password will not have to be specified. For further information on on command arguments, refer to the help by running sacmd -help from the bin directory of the Command Line Program home.

**Note** Once you have entered a SACmd session, you can enter help for an understanding of available commands. For example, SACmd>help.

To start the TES command line interface, enter **SACmd** at an MSDOS command prompt.

The general format for using **SACmd** is as follows:

**SACmd command -option1 Argument1 -option2 "Argument 2"** 

where you provide the command, the options and the arguments. For example:

```
SACmd addrule -n alfa -G
```
where **addrule** is the command, **n** and **G** are options, **alfa** is the argument for **n**, and **G** has no argument.

## <span id="page-14-1"></span>**Command Line Syntax**

Command syntax is listed for each command.

- **•** Any argument not enclosed in brackets is required.
- **•** When options are enclosed in square brackets, that is, **[**and**]**, they are optional and not required.
- **•** If options are separated with a vertical bar, that is, **|**, either one or the other option must be used.

The argument for an option may be required or optional, depending on the command. If you do use an argument, it must follow the option it belongs to.

Options and arguments are case sensitive, but the command is not. If an argument has a space, enclose the argument in quotes. For example,

#### **SACmd addrule -G -a clock -h "Windows Agent"**

In the above example, **"Windows Agent"** is the argument to the **-h** option. **Windows Agent** was enclosed in quotes because it contains a space.

The order of the arguments is usually not important. If arguments do need to be given in a specific order, it is stated in the text.

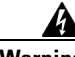

**Warning Always enclose arguments containing spaces in quotes, or the command will not execute successfully. For example, if the Program Files folder is included in a path statement as an argument, the entire path must be enclosed by quotes.**

Г

### <span id="page-15-0"></span>**Text Conventions**

Each listed command may have several sections to explain different aspects of the command.

- **Syntax** Displays how to enter the command. The syntax section uses certain punctuation conventions to denote characteristics of the command options as explained in the prior ["Command](#page-14-1)  [Line Syntax"](#page-14-1) section.
- **• Options** Explains each parameter for the command.
- **• Operation** Amplifies aspects of command behavior that may not be readily apparent.
- **Examples** Displays some ways to use the command.

## <span id="page-15-1"></span>**Job Status ID Cross Reference**

Usually, when specifying job status in a command, you either specify the job status itself, or you specify its job status ID. For example:

**SACmd jobset -i 3245 -s "Completed Abnormally"**

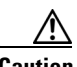

**Caution** When specifying the job status, any status containing two or more words must be in quotes. All arguments including spaces **must** be enclosed in quotes, or your command will not execute successfully.

It may be easier to specify a job status using a numerical value when you know the status that the numerical value corresponds to. For example, the above command can be typed as:

```
SACmd jobset -i 3245 -s 103
```
The following table cross-references each job status as shown in the Tidal Web client with their internal job status number. You can also obtain this information using the **liststat** command.

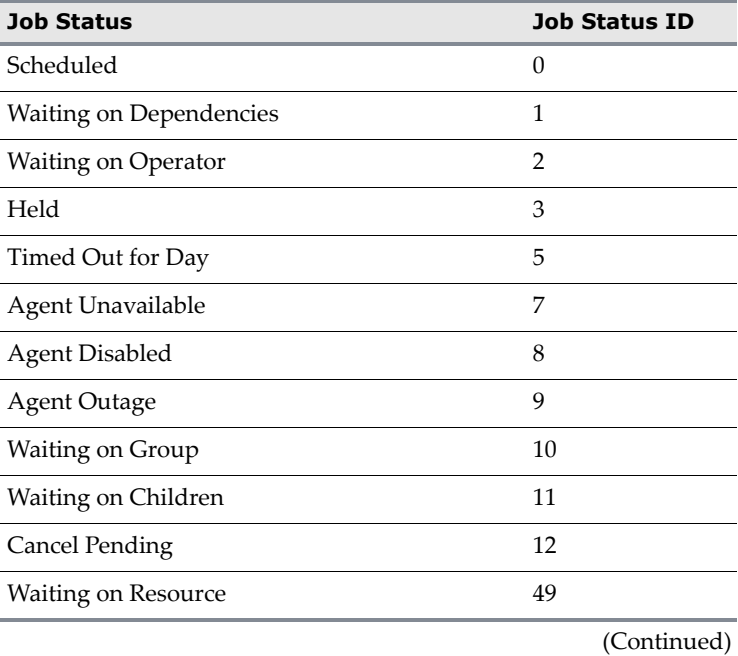

#### *Table 1-1 Job Status*

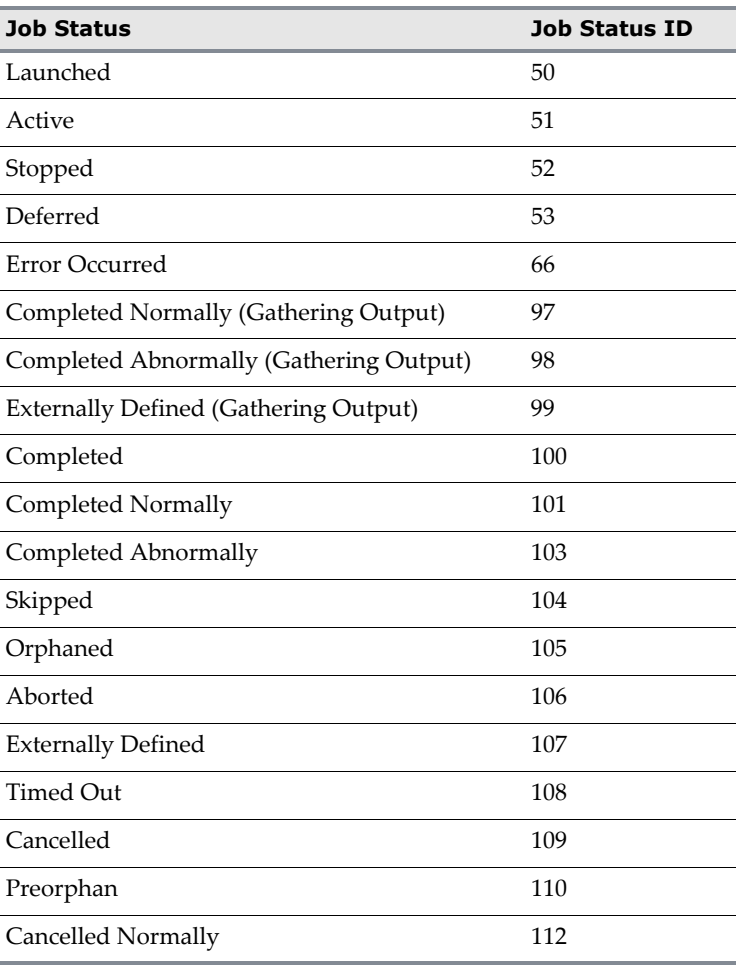

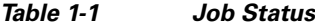

# <span id="page-16-0"></span>**Command Summary**

The following tables list all the available commands and their description:

# <span id="page-16-1"></span>**Commands to Control the Master**

#### *Table 1-2 Available Commands*

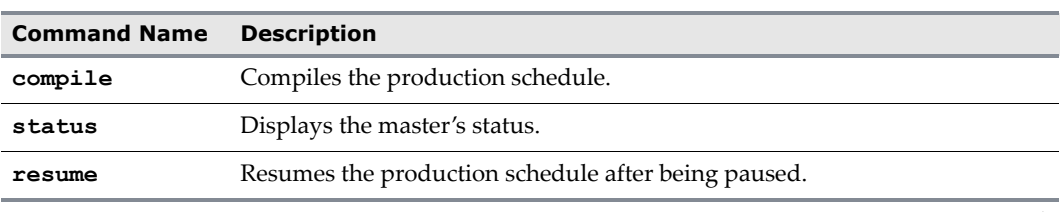

(Continued)

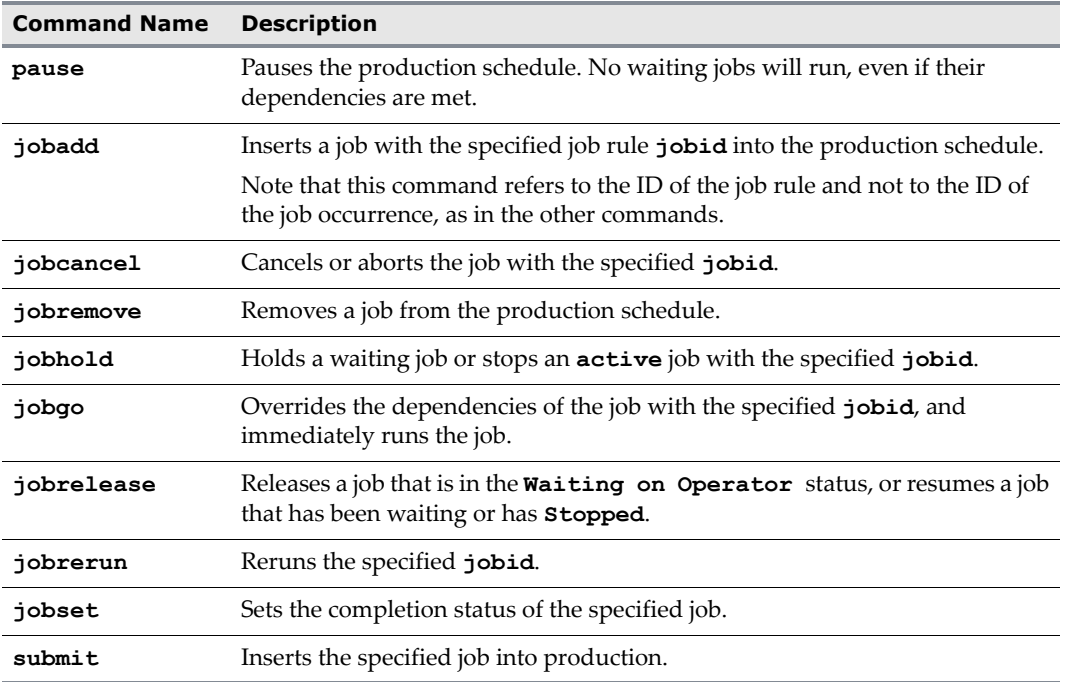

#### *Table 1-2 Available Commands*

# <span id="page-18-0"></span>**Commands to Control Individual Job Occurrences**

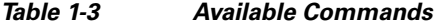

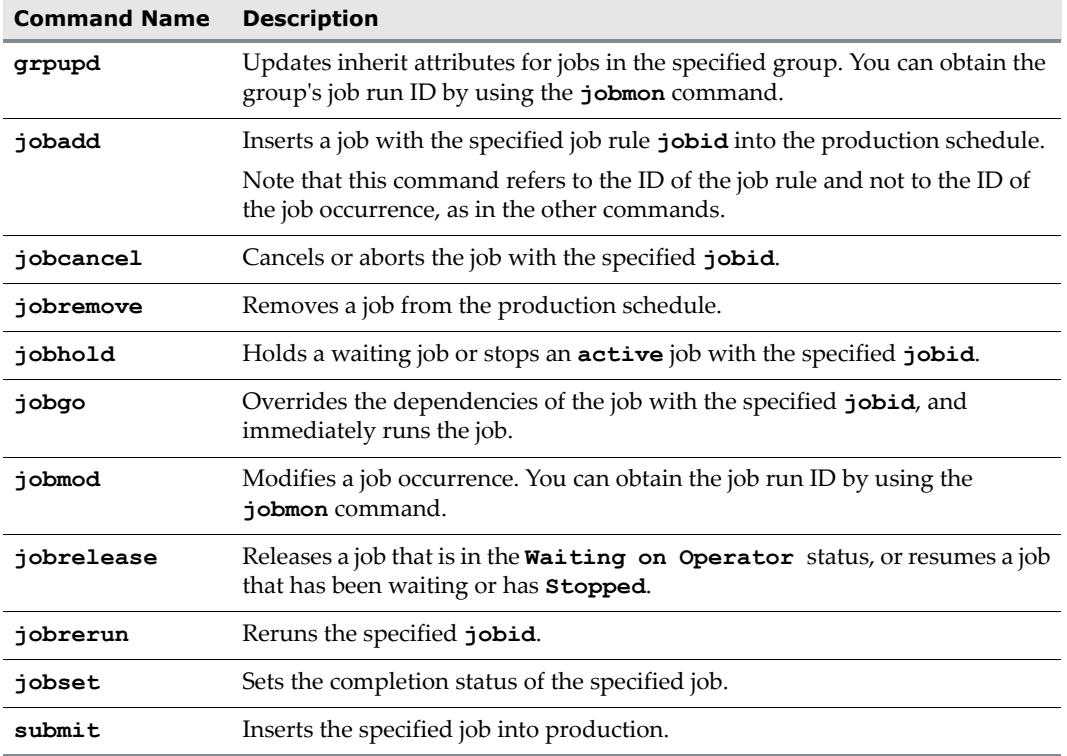

# <span id="page-18-1"></span>**Viewing the Production Schedule**

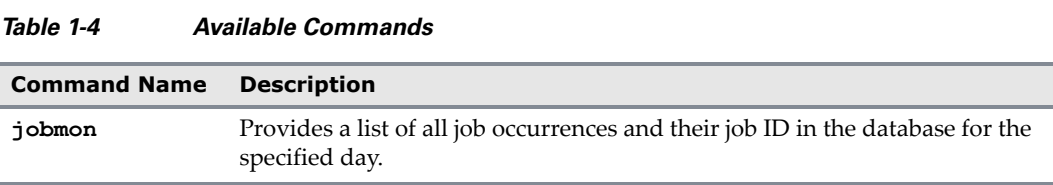

# <span id="page-18-2"></span>**Commands to Control Dependencies**

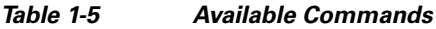

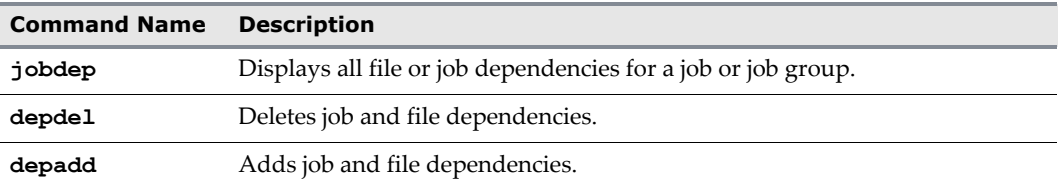

# <span id="page-19-0"></span>**Viewing the Production Schedule**

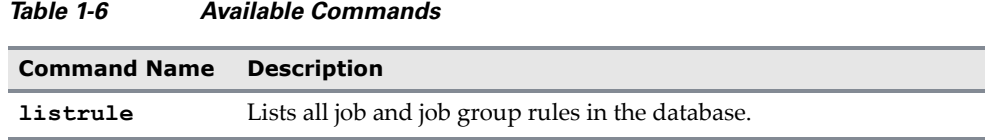

# <span id="page-19-1"></span>**Commands to Define Job and Job Group Definitions**

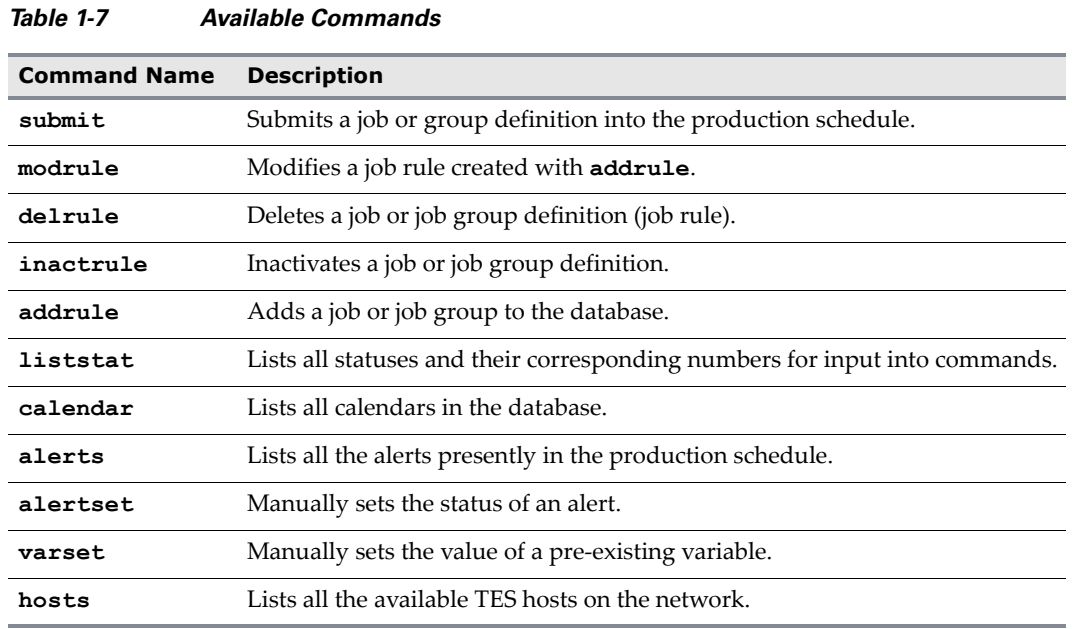

## <span id="page-19-2"></span>**Command for Batch Processing**

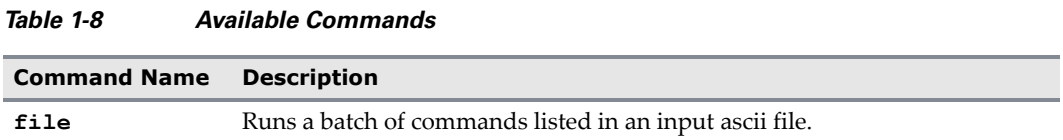

### <span id="page-19-3"></span>**Help**

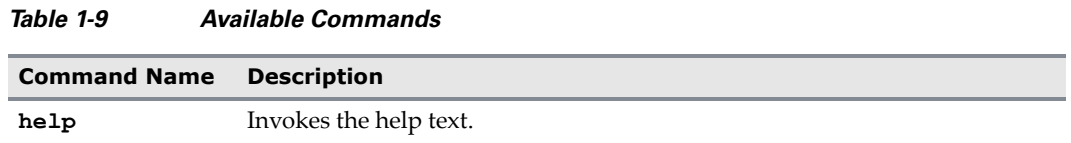

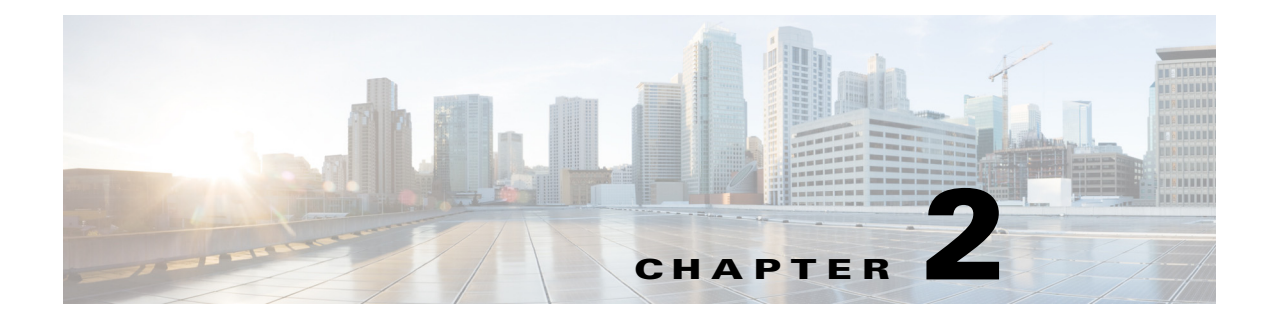

# <span id="page-20-0"></span>**Commands**

# <span id="page-20-1"></span>**Command Descriptions**

This chapter contains command descriptions for the Command Line program.

# <span id="page-20-2"></span>**addrule**

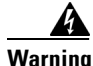

**Warning Always enclose arguments containing spaces in quotes, or the command will not execute successfully. For example, if the Program Files folder is included in a path statement as an argument, the entire path must be enclosed by quotes.**

The **addrule** command defines a new job rule (job definition). It *must* be followed by the **modrule** command to further define other job parameters.

After **addrule** has been issued, use the *submit* command to add the job to the production schedule.

### <span id="page-20-3"></span>**Syntax**

```
SACmd addrule -J|-G -n job_name|-a job_alias [-p parent_alias]
[-C command] [-E calendar_name] [-o offset] [-h agent_name|-L agent_list] [-k intrvl 
counts] [-I interval] [-P "parameters"] [-Q y|n]
```
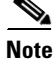

**Note** The -C command only works with jobs; it will not work with job groups.

# <span id="page-21-0"></span>**addrule -options**

#### *Table 1 addrule options*

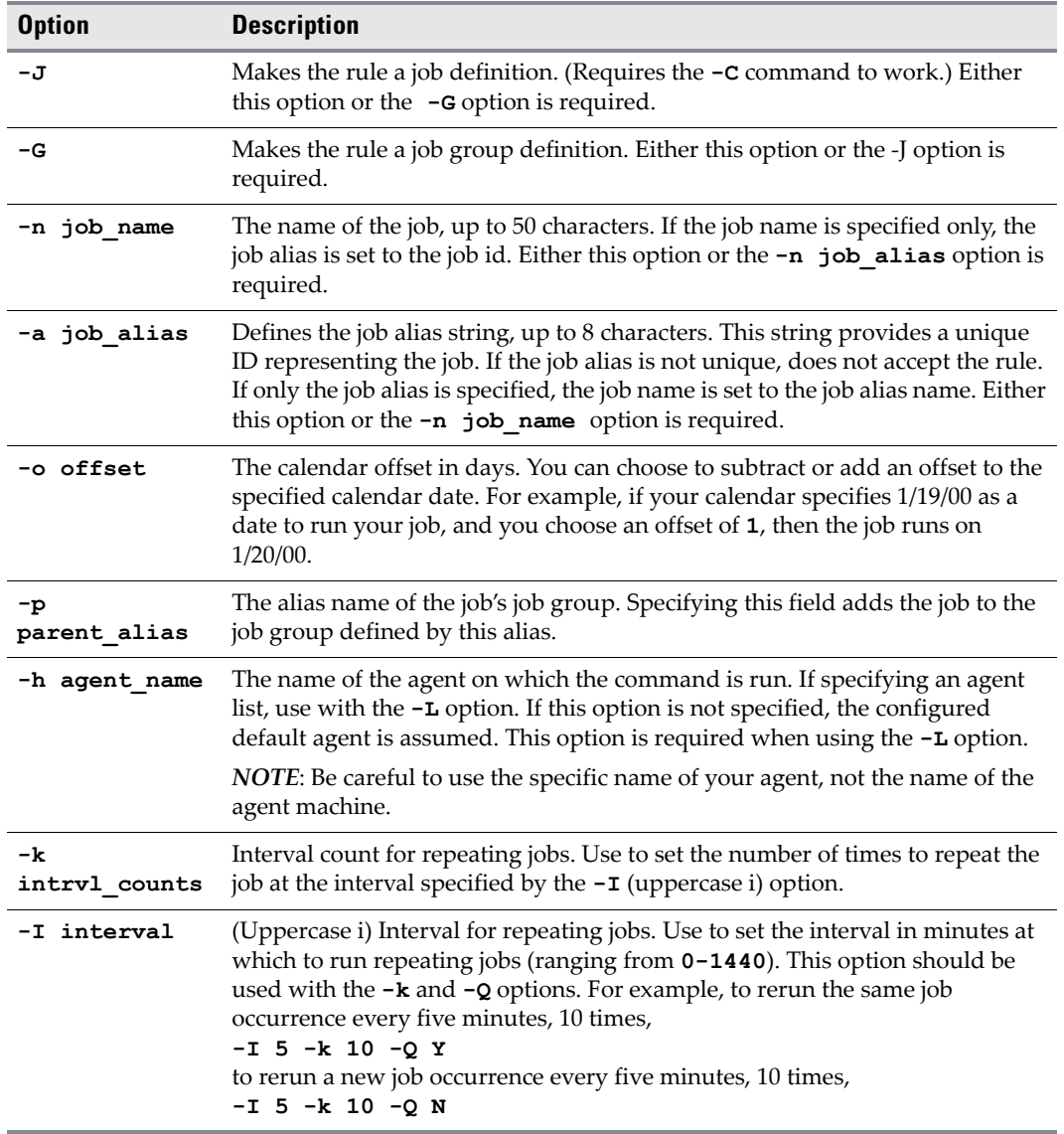

×

#### *Table 1 addrule options*

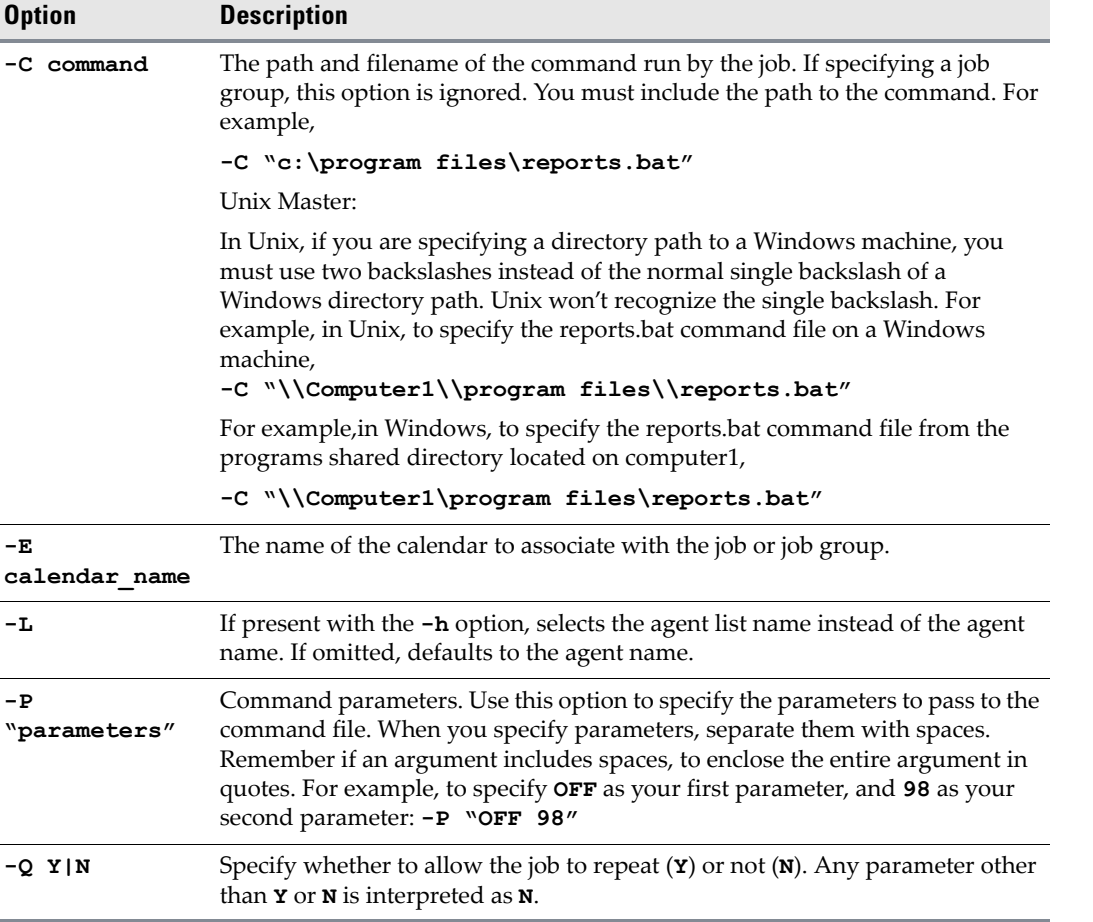

### <span id="page-22-0"></span>**Examples**

 This example creates a new job with the alias name **clock** using minimum initial parameters: **SACmd addrule -J -a clock -C c:\winnt\clock.exe -h "Win Agent"**

The minimum set of parameters are the name or alias, command (jobs only), agent or agent-list name and the **-J** or **-G** option.

 The following example adds the calendar definition, job name and parent name to the above command.

**SACmd addrule -J -a clock -C c:\winnt\clock.exe -h "Win Agent" -E Daily -n clock\_2 -p TIME**

Note that **Win Agent** was placed in quotes. This is because of the space character in the string.

Define a similar job as above but now define an agent list instead of an agent:

**SACmd addrule -J -a clock -C c:\winnt\clock.exe -h ListAgent2 -L**

- Create a new group with the name alfa using the minimum number of arguments: **SACmd addrule -n alfa -G**
- Add other options to the last example, such as name, offset, calendar and parent alias:

**SACmd addrule -n alfa -G -E Daily -a alfa23 -p BETA -o 5** This example shows the steps you need to take to create, modify and submit a new job to the master: **SACmd addrule -J -a sleep -n sleep -C c:\master\sleep.exe -h "Win Agent" SACmd modrule -a sleep -E Holidays -P 8 -u jamesb -y 55**

```
SACmd submit -a sleep
```
#### <span id="page-23-0"></span>**agent**

The **agent** command adds, modifies, deletes and enables or disables a connection to an agent provided you have the correct security privileges to add or edit a connection.

#### <span id="page-23-1"></span>**Syntax**

```
SACmd agent -C [ADD|MODIFY|DELETE|LIST] -n name 
ADD [-n name -t [Windows|Unix|zOS|OVMS] -a hostname -p portnumber -e Y|N
MODIFY [-n name -e Y|N]
MODIFY [-n name -a hostname -p port]
DELETE [-n name]
LIST [no parameters needed] see also host or hosts
```
### <span id="page-23-2"></span>**agent -options**

#### *Table 2 agent Options*

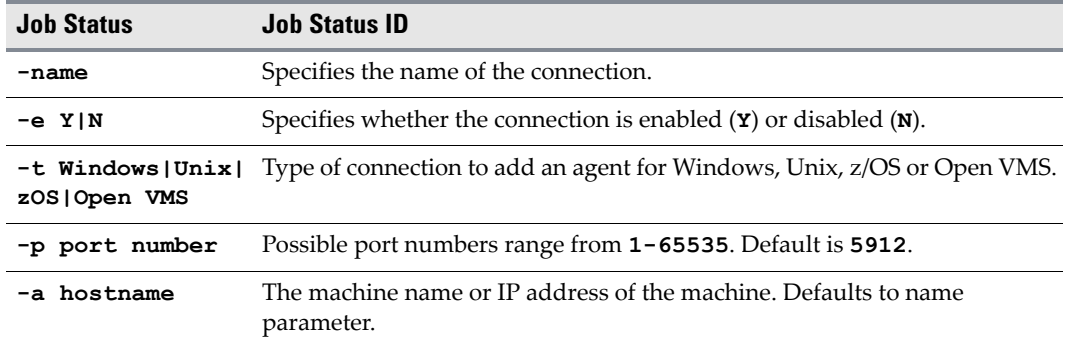

## <span id="page-23-3"></span>**Examples**

 The following example creates and enables a new Windows agent called **Win04** on the Saturn host machine using port number **5914**:

```
SACmd agent -C ADD -n Win04 -t Windows -a Saturn -p 5914 -e Y
```
 The following example changes the port number of the **Win04** agent on the Saturn host machine to **5915**.

```
SACmd agent -C MODIFY -n Win04 -a Saturn -p 5915
```
This example disables the **Win04** agent.

**SACmd agent -C MODIFY -n Win04 -e N**

## <span id="page-24-0"></span>**alerts**

The **alerts** command displays all the operator alerts presently in the production schedule in table format. The columns included are:

- ID The alert ID (needed for the alertset command).
- Job Number The job number ID of the job that issued the alert.
- $\blacklozenge$  Type The kind of alert issued.
- Level The severity level of the alert, either Critical, Warning, Error or Information.
- Status The status of the alert, either Open $(1)$ , Acknowledged $(2)$  or Closed $(3)$ .
- Description The alert message as defined in the Operator Alert Action used to issue the alert.
- Response Operator notes taken in response to the alert.
- Time The time the Operator Alert was closed.
- User The runtime user of the job that closed the alert.

### <span id="page-24-1"></span>**Syntax**

**SACmd alert[s] [-f from\_date] [-t to\_date] [-b] [-s]**

## <span id="page-24-2"></span>**alert[s] -options**

#### *Table 3 Job Status*

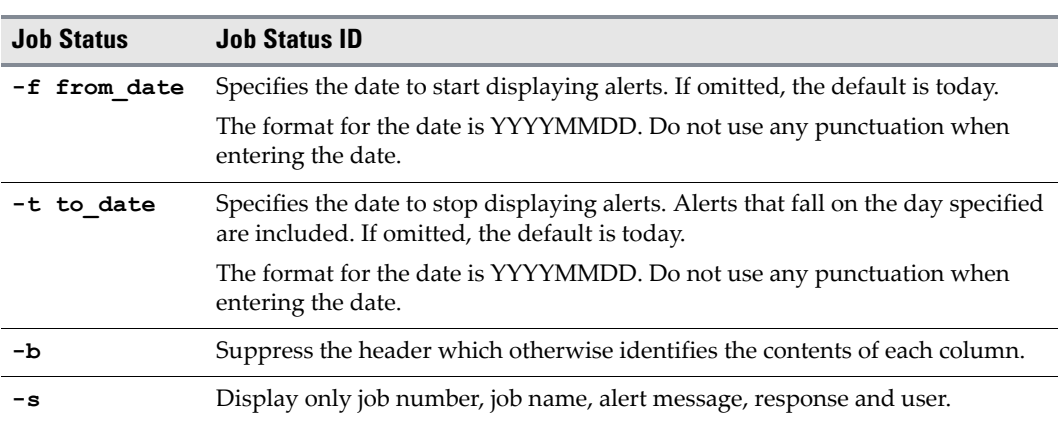

## <span id="page-24-3"></span>**Examples**

 The following example displays all the alerts, suppresses the header and displays only the job number, job name, alert message, response and user.

**SACmd alert -b -s**

 The following example displays all alerts. **SACmd alerts**

## <span id="page-25-0"></span>**alertset**

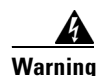

**Warning Always enclose arguments containing spaces in quotes, or the command will not execute successfully. For example, if the Program Files folder is included in a path statement as an argument, the entire path must be enclosed by quotes.**

The **alertset** command lets you manually set the status of an alert specified by the alert ID. To obtain the job number alert ID use the **alerts** command.

### <span id="page-25-1"></span>**Syntax**

**SACmd alertset [-s status] [-i alert\_ID]** 

#### <span id="page-25-2"></span>**alertset -options**

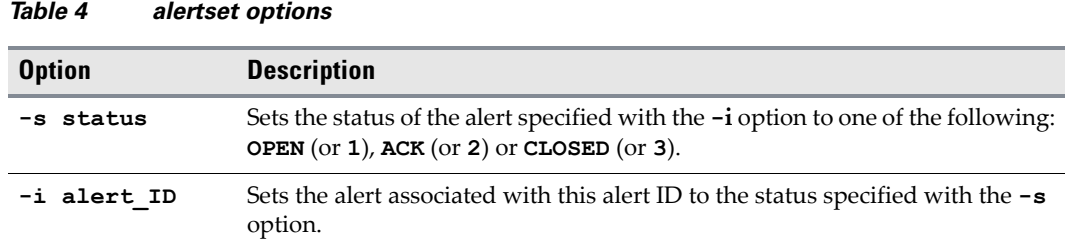

### <span id="page-25-3"></span>**Operation**

You can change an alert's status to any of the available states. Available states include **OPEN**, **ACK** for acknowledged and **CLOSED**. The alert status can be referenced by the alphabetical or numerical designation.

#### <span id="page-25-4"></span>**Examples**

 The following example sets the status of the alert associated with job number **254** to **ACKNOWLEDGED**.

```
SACmd alertset -i 254 -s ACK
```
 The following example sets the status of the alert associated with job number **254** to **CLOSED**. **SACmd alertset -i 254 -s 3**

# <span id="page-25-5"></span>**calendar**

A set of dates specifying when a job will run. Calendars are constructed from the **Calendars** pane. Each calendar has a name and can be selected for scheduling jobs in the job and job group definition dialogs. You can also create calendar groups. For more information on calendars, see *Chapter 9: Monitoring TES Production* in the *Reference Guide*.

This command displays a list of calendars accessible to the current user.

### <span id="page-26-0"></span>**Syntax**

**calendar**

## <span id="page-26-1"></span>**calrecalc**

The **calrecalc** command recalculates all calendar dates.

#### <span id="page-26-2"></span>**Syntax**

**SACmd calrecalc**

#### <span id="page-26-3"></span>**calrecalc -options**

The **calrecalc** command has no options.

## <span id="page-26-4"></span>**Operation**

This command recompiles the dates for all calendars. The calendars are calculated for the current year and the next three years.

## <span id="page-26-5"></span>**compile**

**Warning Always enclose arguments containing spaces in quotes, or the command will not execute successfully. For example, if the Program Files folder is included in a path statement as an argument, the entire path must be enclosed by quotes.**

The **compile** command compiles the production schedule for the dates specified.

### <span id="page-26-6"></span>**Syntax**

**SACmd compile [-f begin\_date][-t end\_date]**

### <span id="page-27-0"></span>**compile -options**

#### *Table 5 compile options*

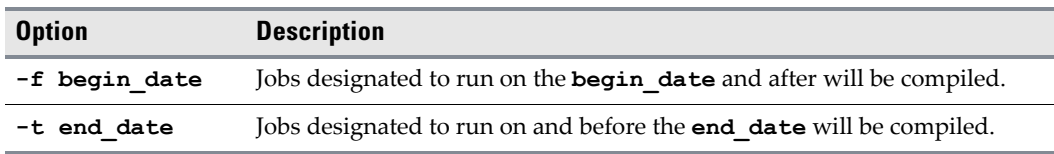

### <span id="page-27-1"></span>**Operation**

If only the **-f** option is supplied, the range of compile dates is from the specified **begin\_date** to today. If only the **-t** option is supplied, the range of compile dates is from today to the **end\_date** specified. When no option is supplied, the compilation is for today. Dates must always be in the format **YYYYMMDD**.

Within the date field, you can also include the time. When entering the time, you must always enter it in the format defined in the Windows Regional Settings Control Panel. Dates and times are displayed as configured by the date/time settings in this control panel.

### <span id="page-27-2"></span>**Examples**

The following example compiles today's production schedule only.

**SACmd compile**

- The following example compiles the production schedule from December 5, 2010 to today. **SACmd compile -f 20101205**
- The following example compiles the production schedule from today to January 5, 2010. **SACmd compile -t 2010 105**
- The following example compiles the production schedule for December 6 to December 10, 2010. **SACmd compile -f 20101206 -t 20101210**

# <span id="page-27-3"></span>**delrule**

**Warning Always enclose arguments containing spaces in quotes, or the command will not execute successfully. For example, if the folder Program Files is included in a path statement as an argument, the entire path must be enclosed by quotes.**

> The **delrule** command deletes a job or job group definition. You can either specify the alias or the ID of the job or job group.

## <span id="page-27-4"></span>**Syntax**

**delrule -a alias|-i ID**

a ka

### <span id="page-28-0"></span>**delrule -options**

#### *Table 6 delrule options*

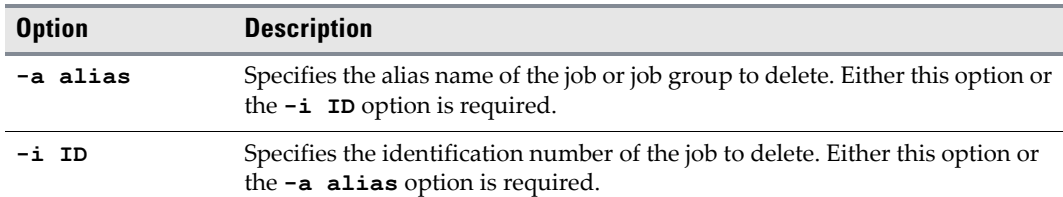

## <span id="page-28-1"></span>**Operation**

You can use the **listrule** command to obtain job rule IDs.

#### <span id="page-28-2"></span>**Examples**

- The following command deletes the job definition with the alias name **invent**. **SACmd delrule -a invent**
- The following command deletes the job definition number **3267**. **SACmd delrule -i 3267**

## <span id="page-28-3"></span>**depadd**

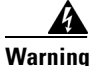

**Warning Always enclose arguments containing spaces in quotes, or the command will not execute successfully. For example, if the Program Files folder is included in a path statement as an argument, the entire path must be enclosed by quotes.**

The **depadd** command adds a new job dependency or file dependency.

### <span id="page-28-4"></span>**Syntax**

```
SACmd depadd -a alias -t FILE|JOB|VARIABLE
[-d alias -o operator -s status -l occur -z offset -w offset -g]| 
[ -h maser_name iv variable_name -o operator -u value]
[-f file_name -y file_type -e file_extent -h agent_name]
```
# <span id="page-29-0"></span>**depadd -options**

#### *Table 7 depadd Options*

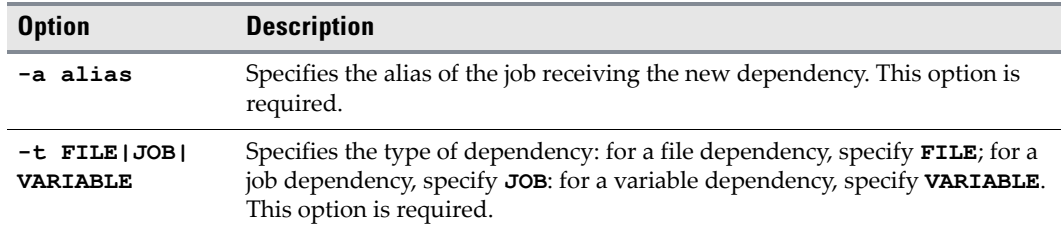

## <span id="page-29-1"></span>**Job Dependency Options**

#### *Table 8 Job Dependency Options*

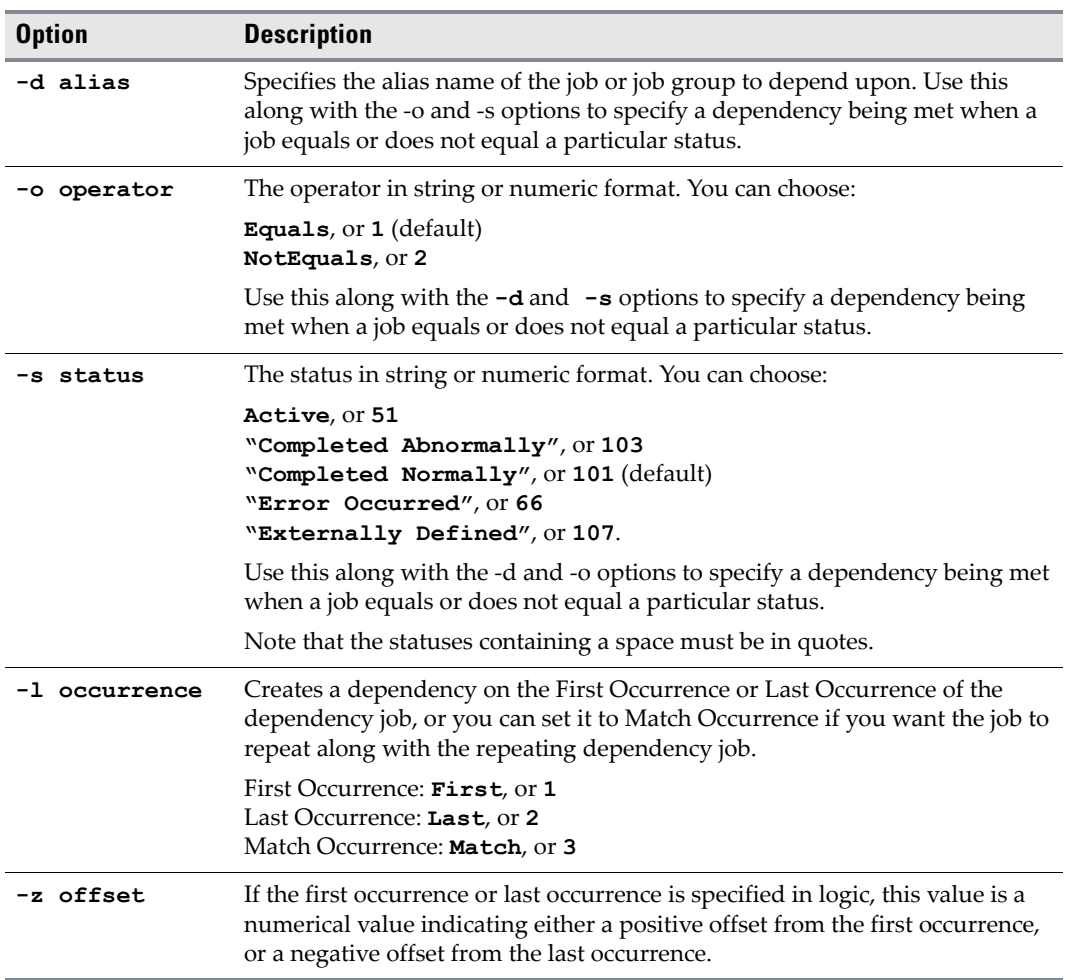

(Continued)

#### *Table 8 Job Dependency Options*

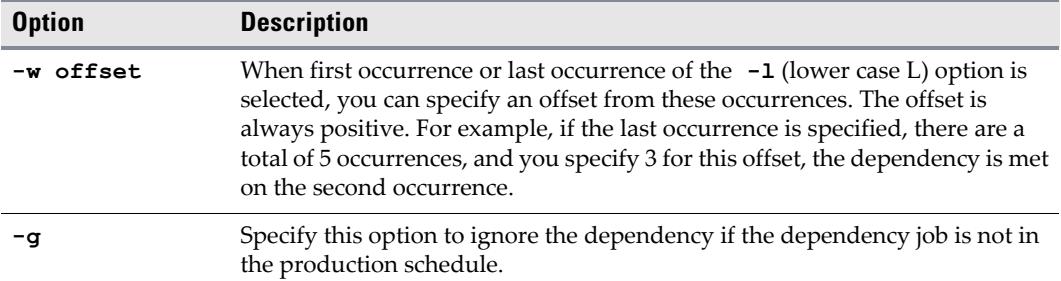

# <span id="page-30-0"></span>**File Dependency Options**

#### *Table 9 File Dependency Options*

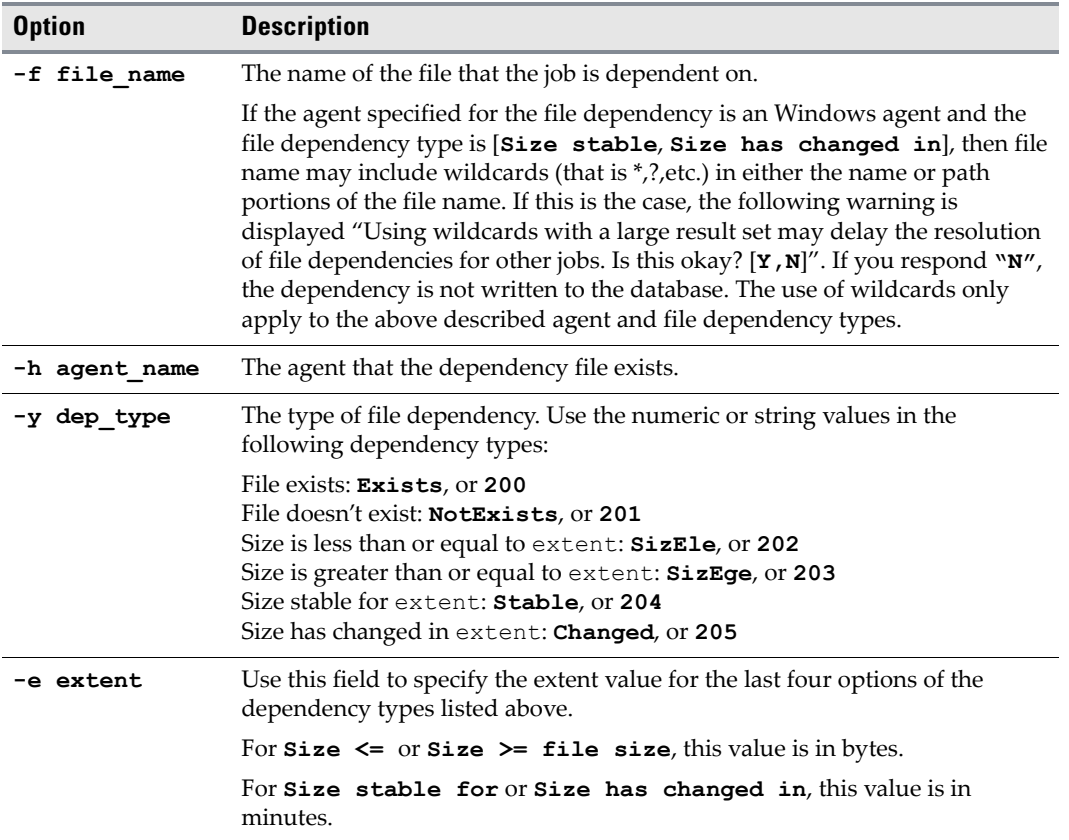

 $\blacksquare$ 

## <span id="page-31-0"></span>**Variable Dependency Options**

#### *Table 10 Variable Dependency Options*

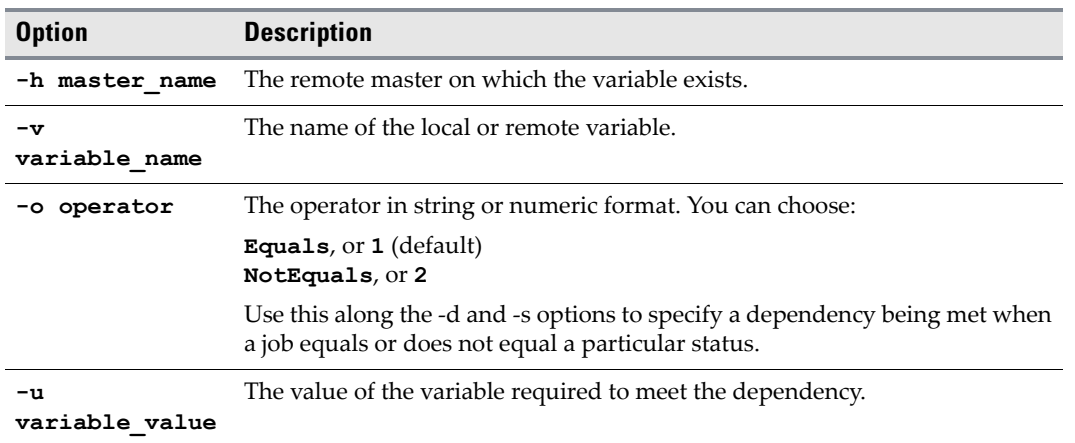

## <span id="page-31-1"></span>**Examples**

 Add a dependency for a repeating job with the alias **payroll** to depend on the repeating job with the alias name **invent**. The dependency is met when the dependency job's status equals **Completed Normall**y. Match the occurrence with the repeating dependency job and do not use an occurrence offset. Do not ignore the dependency if the job is not in the schedule.

**SACmd depadd -a payroll -t JOB -d invent -s 101 -o 1 -l 3 -z 0 -g N**

 Make the job with the alias **payroll** dependent on the file **file1.doc** existing on the Windows agent.

**SACmd depadd -a payroll -t FILE -f c:\file1.doc -h "Windows Agent" -y 200 -e 0**

Make the job with the alias **payroll** dependent on all files in C:\ whose sizes have been stable for one hour from the present time.

**Sacmd depadd -a payroll -t FILE -f C:\\*.\* -h "Windows Agent" -y 204 -e 60**

a ka

## <span id="page-32-0"></span>**depdel**

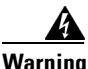

**Warning Always enclose arguments containing spaces in quotes, or the command will not execute successfully. For example, if the Program Files folder is included in a path statement as an argument, the entire path must be enclosed by quotes.**

The **depdel** command deletes job dependencies and file dependencies. It then replaces that job's pre-done instances in the production schedule. Refer to the **submit** command.

## <span id="page-32-1"></span>**Syntax**

```
SACmd depdel -a alias [-t FILE|JOB|VARIABLE]
[-d alias -o operator -s status -l occur -z offset -w offset -g]|
[-f file_name -y file_type -x file_extent -h agent_name] [-r Y|N] [-e yyyymmdd]
[-h master_name -v variable_name -o operator -u value]
```
## <span id="page-32-2"></span>**depdel -options**

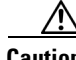

**Caution** Options to the **depdel** command restrict which dependencies are deleted. If no options are specified, all dependencies for the specified job are deleted.

#### *Table 11 depdel Options*

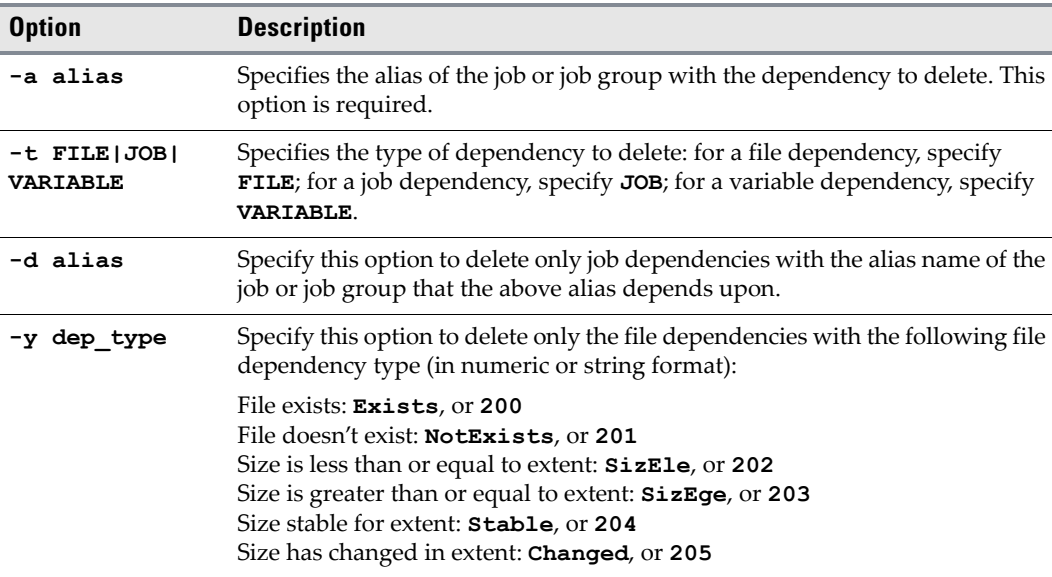

#### *Table 11 depdel Options*

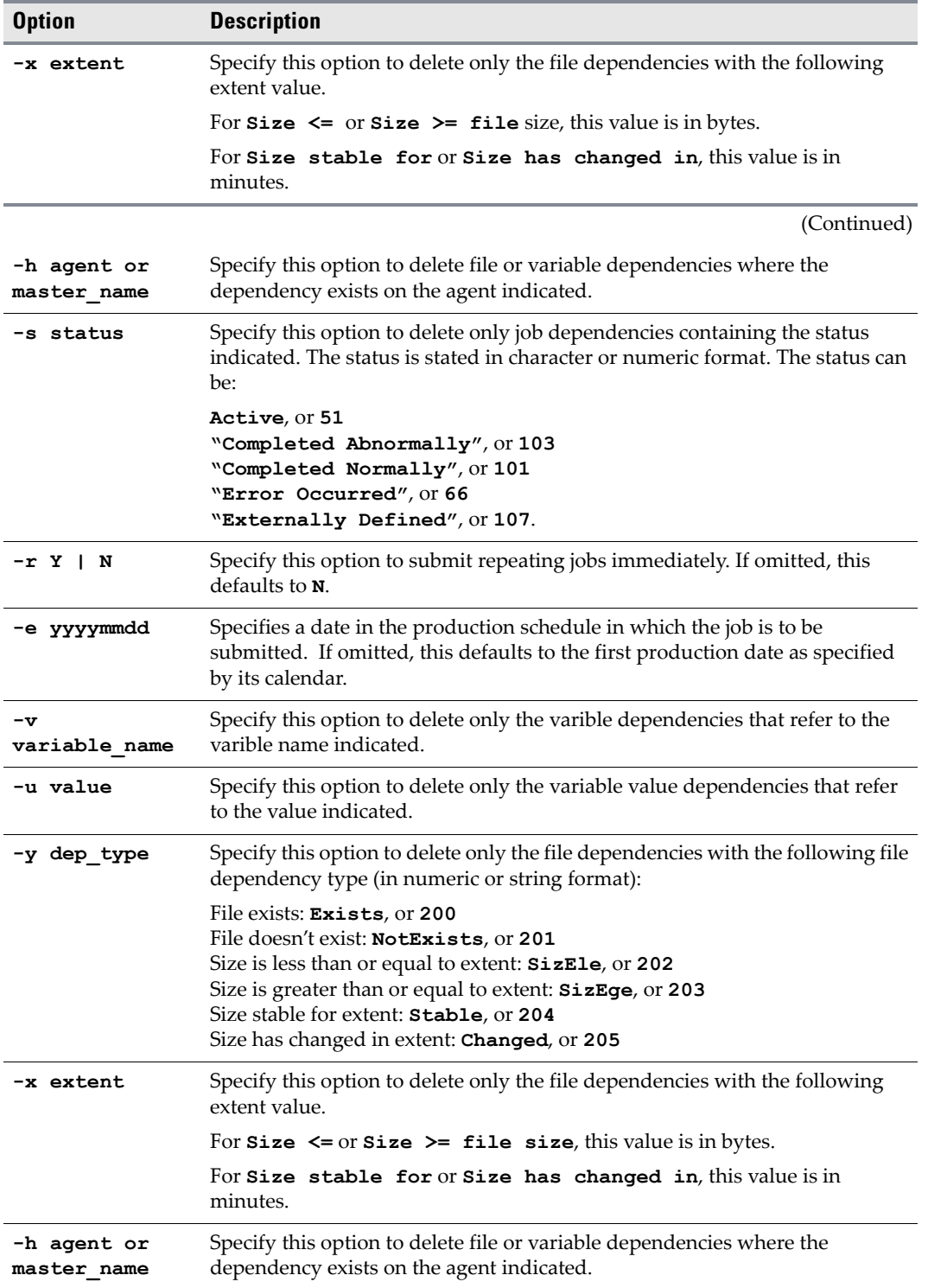

П

#### *Table 11 depdel Options*

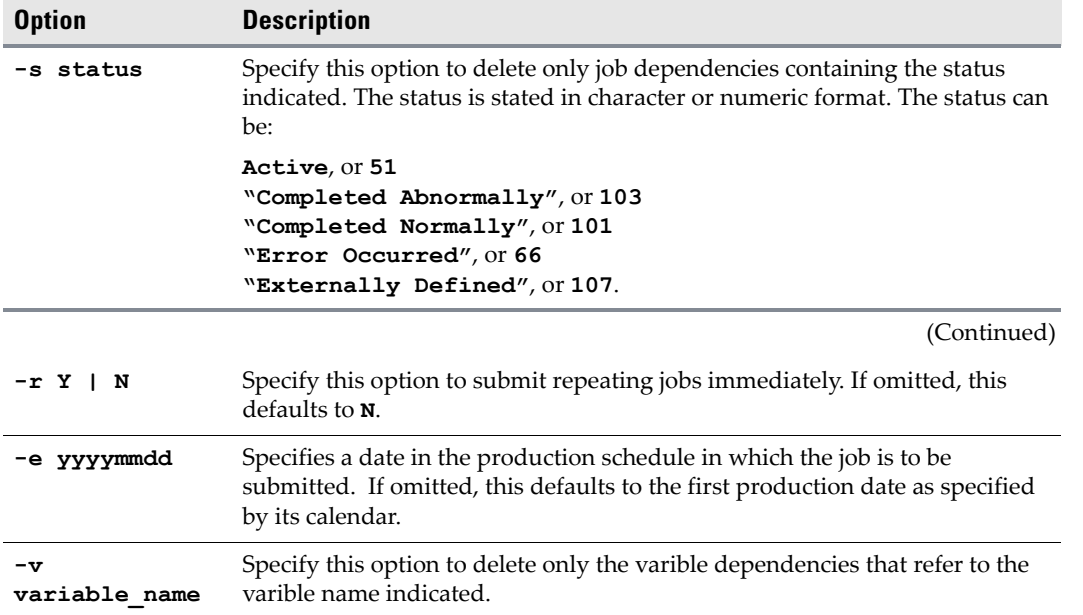

## <span id="page-34-0"></span>**Examples**

- The following example deletes all dependencies for the job referred by **JobAlias**. **SACmd depdel -a JobAlias**
- The following example deletes all file dependencies running on the agent **Windows Agent** for job alias **payroll**.

**SACmd depdel -a payroll -t FILE -h "Windows Agent"**

 The following command deletes all job dependencies with the alias **holiday** that job alias **payroll** depends on.

**SACmd depdel -a payroll -d holiday -t JOB**

# <span id="page-34-1"></span>**file**

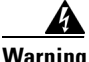

**Warning Always enclose arguments containing spaces in quotes, or the command will not execute successfully. For example, if the Program Files folder is included in a path statement as an argument, the entire path must be enclosed by quotes.**

The **file** command lets you pipe an input *ascii* text file containing TES commands for batch processing.

## <span id="page-34-2"></span>**Syntax**

**SACmd file file\_name**

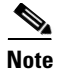

**Note** Specify the full, absolute directory path to your file.

## <span id="page-35-0"></span>**Operation**

The file should contain a list of individual commands, with each command separated by a carriage return (one command per line).

For example:

**# this is just a test script listrule jobmon +iaE jobadd -a payroll**

To add comments to the text file, precede the comment with two forward slashes  $(\#)$  or with the sharp ( # ) sign. The **file** command ignores any line beginning with two forward slashes or the sharp sign. Any line composed entirely of spaces or tabs is also ignored.

If a command in the list produces an error, that command is skipped, but the remaining lines are processed.

#### <span id="page-35-1"></span>**Example**

The following example inputs the file *cmdlist.txt* to the **file** command. **cmdlist.txt** contains a list of TES commands to process.

**SACmd file cmdlist.txt**

# <span id="page-35-2"></span>**grpupd**

The **grpupd** command updates inherit attributes for jobs in the specified group. You can obtain the group's job run ID by using the **jobmon** command.

#### <span id="page-35-3"></span>**Syntax**

**SACmd grpupd -i ID -a**
## **grpupd -options**

### *Table 12 grpupd Options*

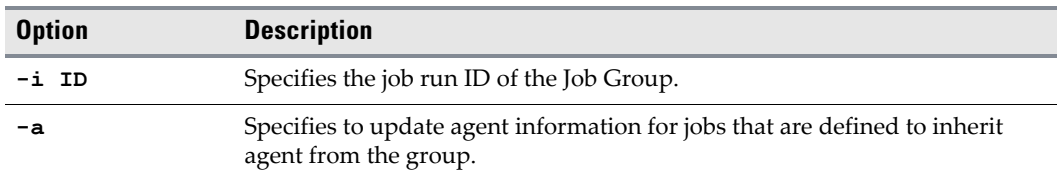

# **help**

The **help** command invokes help text explaining the syntax and options of each command.

## **Syntax**

**help [cmd\_name]**

## **help -options**

### *Table 13 help Options*

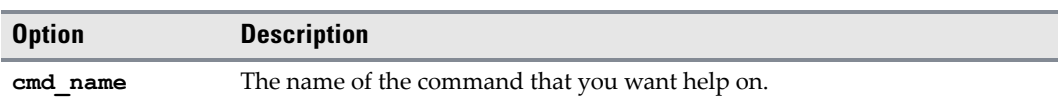

# **Operation**

When **help** is invoked on a command, only one page is displayed at a time. To move to the next page, press the ENTER key. To quit help, press any alphanumeric key followed by the ENTER key.

**help** invoked with no command name displays all available commands. If **SACmd** is substituted for **cmd\_name**, general information about the *sacmd.cmd* (Windows) or *sacmd.sh* (Unix/Linux) program is displayed. Invoking **help** on the **help** command provides an explanation on using the **help** command.

**Note** You can execute **SACmd** with the **-help** option for an understanding of available arguments. For example, **>"C:\Program Files (x86)\TIDAL\TESCmdLine\ bin\sacmd.cmd" -help**

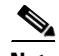

**Note** Once you have entered a **SACmd** session, you can enter **help** for an understanding of available commands. For example, **SACmd>help**.

# **Example**

The following example gets help on the **jobadd** command.

**help jobadd**

# **historyPurge**

The **historyPurge** command deletes log data stored about jobs for a specified period of time. This data can range from data logged about audits, errors and alerts pertaining to jobs to data directly related to past instances of the job.

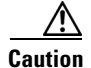

**Caution** This command is *only available for tesmcmd*. This command is not available for SACmd.

# **Syntax**

**historyPurge [date1 [date2]]**

## **historyPurge -options**

### *Table 14 historyPurge Options*

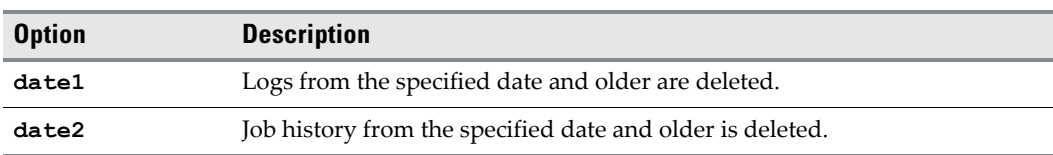

# **Operation**

Use the following format when specifying the **date1** and **date2** options:

**YYYYMMDD**

If only one date option is specified then both the logs data and the job history are deleted. If both the **date1** and **date2** options are specified then both the logs and the job history are deleted but different dates can be assigned for purging these two types of data.

If no option denoting a date is used than both log data and job history is deleted starting from the current date.

## **Example**

The following example deletes the log data for all jobs that ran on February 1, 2006 and earlier and deletes the job history for all jobs that ran on February 15, 2006 and earlier.

**tesmcmd historyPurge 20060101 20060215**

The following example deletes both the log data and job history for all jobs that ran on February 1, 2006 and earlier.

**tesmcmd historyPurge 20060101** 

# **hosts**

The **hosts** command lists information about all TES hosts defined in TES.

## **Syntax**

**SACmd host[s] [-b]**

## **hosts -options**

### *Table 15 hosts Options*

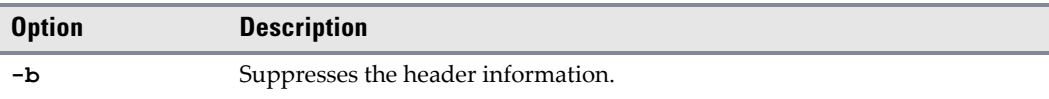

# **inactrule**

The **inactrule** command inactivates, or disables, a job or job group. When a job or job group is inactivated, its occurrences (if any) are pulled from the production schedule.

## **Syntax**

**SACmd inactrule -a alias|-i ID**

## **inactrule -options**

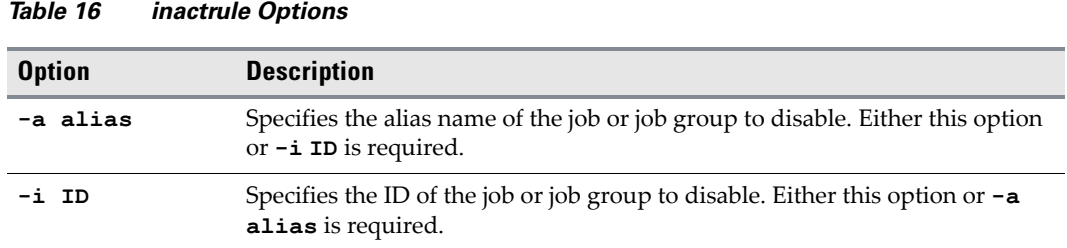

## **Examples**

- The following example inactivates the job with the alias name **invent**. **SACmd inactrule -a invent**
- The following example inactivates the job with the ID **2150**. **SACmd inactrule -i 2150**

# **jobadd**

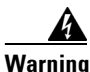

**Warning Always enclose arguments containing spaces in quotes, or the command will not execute successfully. For example, if the Program Files folder is included in a path statement as an argument, the entire path must be enclosed by quotes.**

> The **jobadd** command lets you add a job or job group to the production schedule. You can add a job either by alias or by ID. You can obtain the job occurrence ID and/or alias by using the **listrule** command. Unlike the **submit** command, the job is submitted adhoc. An adhoc job isn't dependent on a calendar because a new instance is submitted manually into the schedule. Job groups can specify group parameter values if they are expressed in **NAME=VALUE** pairs.

## **Syntax**

**SACmd jobadd -a alias| -i ID [-p params]**

# **jobadd -options**

### *Table 17 jobadd Options*

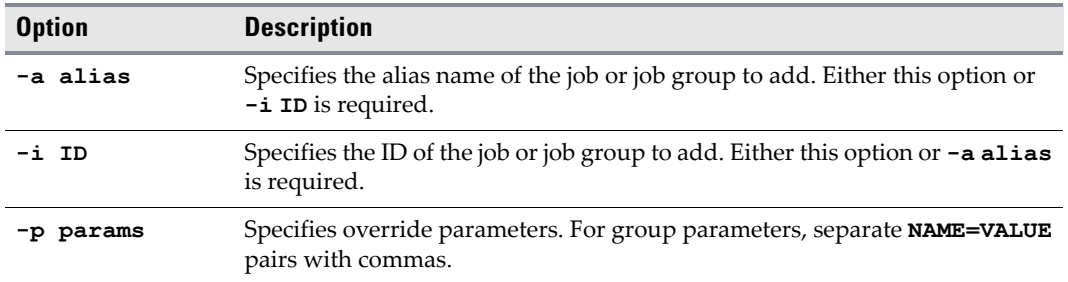

# **Examples**

- This example adds a job with the alias name **invent2**. **SACmd jobadd -a invent2**
- The following example adds a job with the job ID **10000**. **SACmd jobadd -i 10000**
- The following example adds a job group with the job ID **4192** and specifies values for the variables, **QUE**, **APPL** and **QUESUB**. Notice that the value pairs are separated by commas. **SACmd job add 4192 -p "QUE=Q123, APPL=A09, QUESUB=QS2"**

# **jobcancel**

The **jobcancel** command cancels a job occurrence with the specified job ID from the production schedule. You can also specify whether canceling the job affects other dependent jobs. You can obtain the ID by running the **jobmon** command.

## **Syntax**

**SACmd jobcancel ID [YES|NO]**

## **jobcancel -options**

#### *Table 18 jobcancel Options*

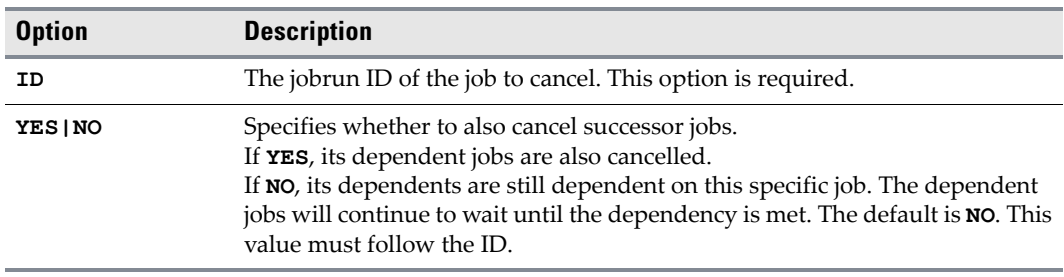

# **Operation**

When cancelled, only job occurrences that are **Waiting on Dependencies**, **Waiting on Resources** or **Waiting on Operator** end up with the status **Cancelled**. When a job occurrence is in the **Active** state, its resulting status is **Aborted**. A job's status can be determined using the **jobmon** command.

# **Examples**

- The following example cancels the job with the job ID **12146** and releases its dependents. **SACmd jobcancel 2146 YES**
- The following example cancels the job with job ID **1857** and does not release its dependents. **SACmd jobcancel 1857**
- The following example cancels the job with job ID **2489** and does not release its dependents. **SACmd jobcancel 2489 no**

# **jobdep**

The **jobdep** command displays all the dependencies of the specified type belonging to a job or job group.

## **Syntax**

**SACmd jobdep -i ID|-a alias -t FILE|JOB [-b]**

a ka

# **jobdep -options**

### *Table 19 jobdep Options*

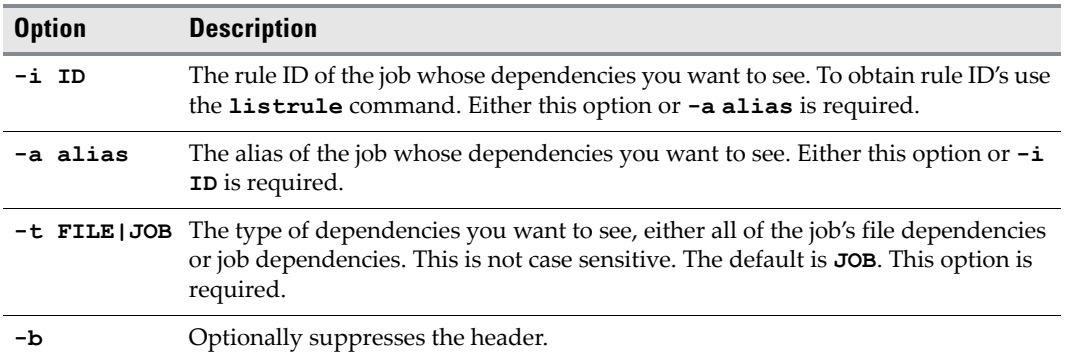

## **Examples**

 The following example displays all the file dependencies belonging to job rule ID **2346** and suppresses the header in the output.

**SACmd jobdep -b -i 2346 -t FILE**

 The following example displays all the job dependencies belonging to the job with the alias **payroll**.

**SACmd jobdep -t JOB -a payroll**

# **jobgo**

The **jobgo** command overrides all dependencies for a job or job group, allowing the job or job group to launch. Obtain job run IDs by running the **jobmon** command.

## **Syntax**

**SACmd jobgo ID**

## **jobgo -options**

### *Table 20 jobgo Options*

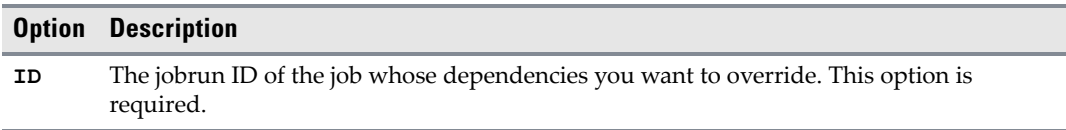

## **Operation**

Only job occurrences in a **Waiting on Dependencies** status can be overridden.

# **jobhold**

The **jobhold** command prevents a job occurrence with the specified job occurrence ID from running in the production schedule. Obtain the job occurrence ID by running the **jobmon** command.

## **Syntax**

**SACmd jobhold ID**

# **jobhold -options**

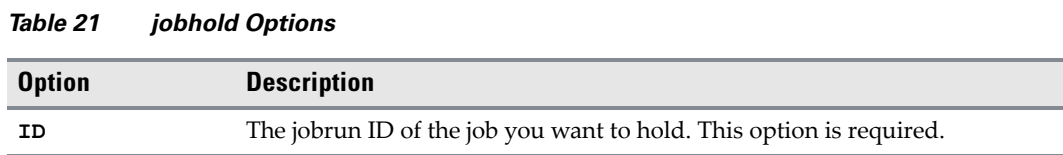

# **Operation**

On Windows agents, only job occurrences in a **Waiting on Dependencies** or **Waiting on Resource** status can be put on hold. For jobs running on other agent platforms, only jobs in a **Waiting on Dependencies**, **Waiting on Resource** or **Active** status can go to a **Held** status. When a job occurrence is in the **Active** status, its resulting status will be **Stopped**.

# **jobmod**

The **jobmod** command modifies a Job occurrence. You can obtain the job run ID by using the **jobmod** command.

## **Syntax**

**SACmd jobmod -i ID [options]**

## **jobmod -options**

### *Table 22 jobmod Options*

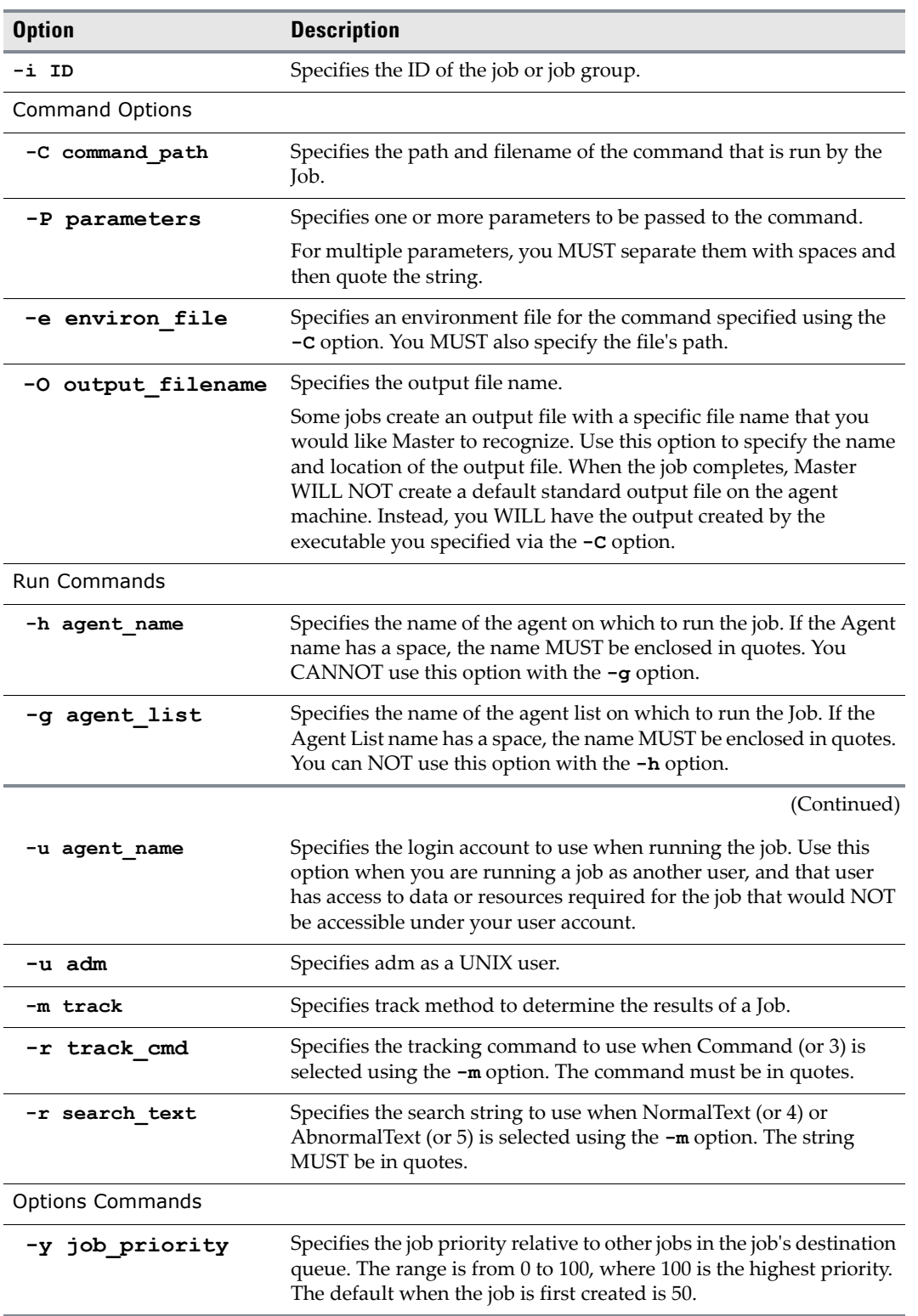

 $\blacksquare$ 

# **jobmon**

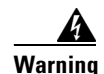

**Warning Always enclose arguments containing spaces in quotes, or the command will not execute successfully. For example, if the Program Files folder is included in a path statement as an argument, the entire path must be enclosed by quotes.**

The **jobmon** command lets you display job occurrence information. Command options allow you to filter the information displayed.

# **Syntax**

**SACmd jobmon [-d date] +display\_options [filtering\_options] [-b]**

## **jobmon -options**

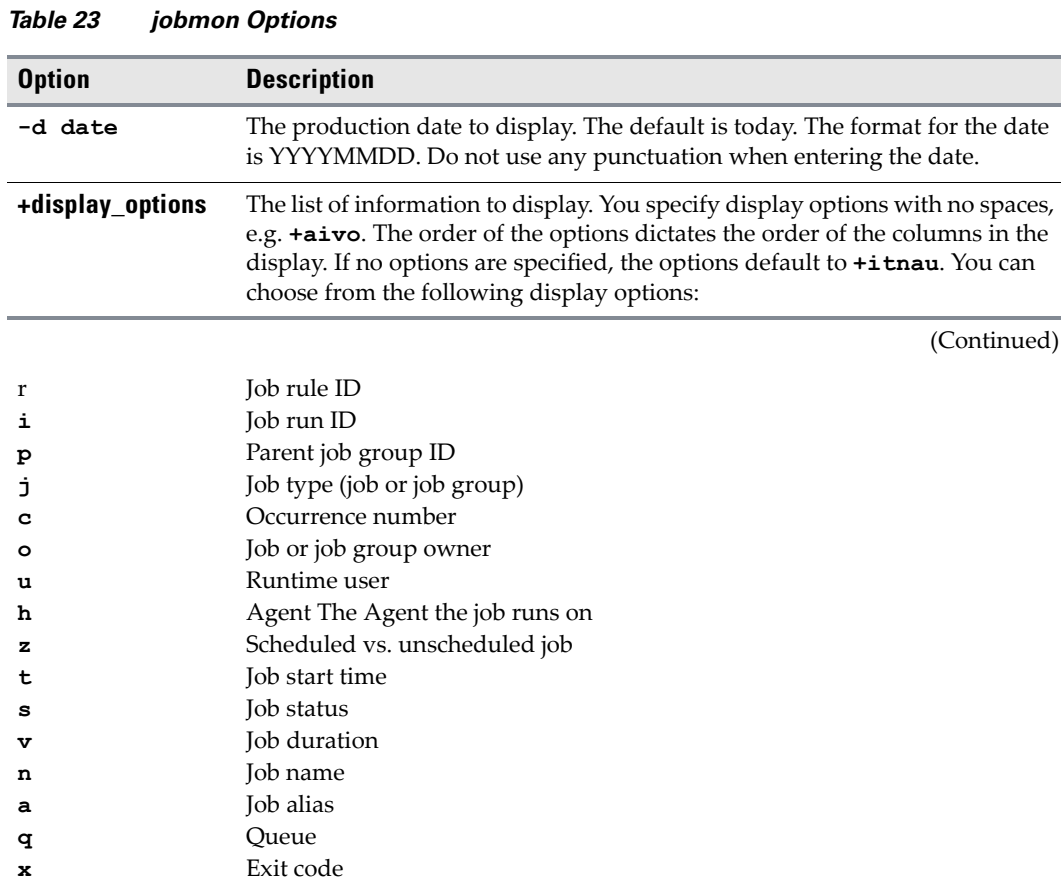

### *Table 23 jobmon Options*

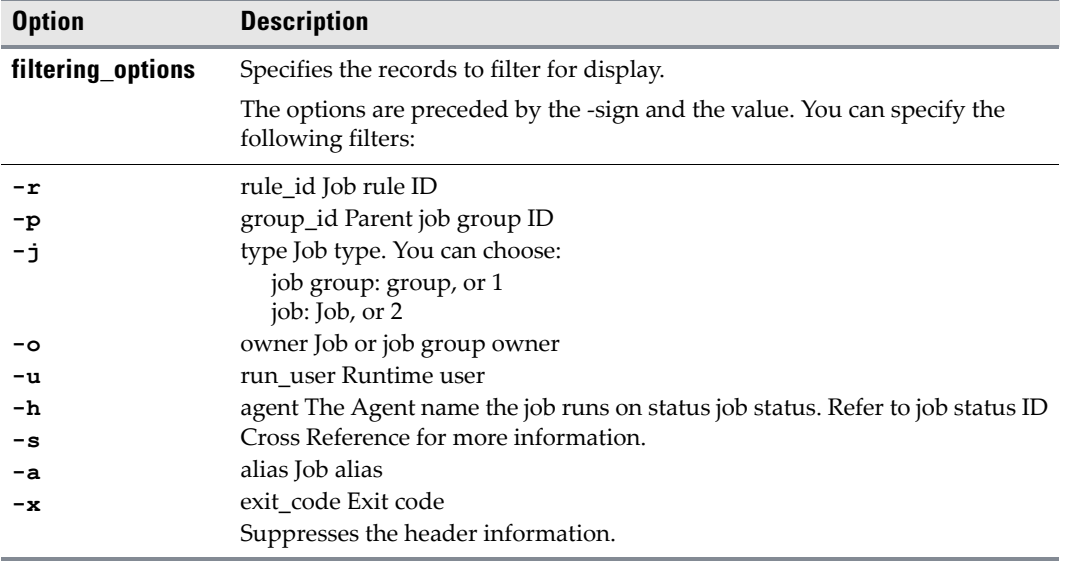

## **Examples**

- The following command displays job aliases for owner **administrator** and user **mike**. **SACmd jobmon +a -o administrator -u mike**
- Display instance, status, start time, job queue and exit code for all instances of job alias **payroll**.

**SACmd jobmon +cstqx -a payroll**

Display instance, run ID and exit code for all group-type jobs for owner **ADMIN**.

**SACmd jobmon +cix -o ADMIN -j 1**

Same as above but display only job-type jobs. SACmd jobmon +cix -o ADMIN -j 2

 Display run ID, alias and start time for all jobs with a **Completed Normally** status. **SACmd jobmon +iat -s 101**

Same as above but filter only the jobs belonging to user **michaelj**.

**SACmd jobmon +iat -s 101 -u michaelj**

# **jobrelease**

The **jobrelease** command resumes a job occurrence that was held with the jobhold command and releases a job in a **Waiting on Operator** status. You can obtain the job run ID by using the **jobmon** command.

## **Syntax**

**SACmd jobrelease ID**

## **jobrelease -options**

### *Table 24 jobrelease Options*

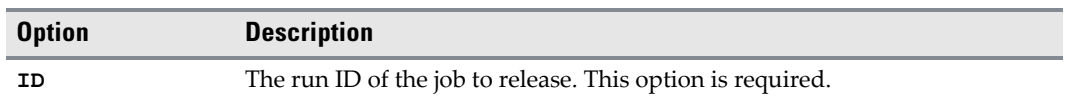

# **Operation**

Only job occurrences in a **Hold**, **Stopped** or **Waiting on Operator** status can be released or resumed. Jobs in a **Hold** status return to either a **Waiting on Dependencies** or **Waiting on Resource** status. Jobs in a **Stopped** status return to the **Active** status.

## **Example**

The following command releases job run ID 53 currently in the **Waiting on Resource** status. **SACmd jobrelease 53**

# **jobremove**

The **jobremove** command removes job occurrences from the production schedule. The job must have a pre-launched status. Once a job reaches **Launched**, **Active** or one of the **Completed** statuses, it cannot be removed from the schedule.

# **Syntax**

**SACmd jobremove ID [ALL|ONE] [YES|NO]**

## **jobremove -options**

### *Table 25 jobremove Options*

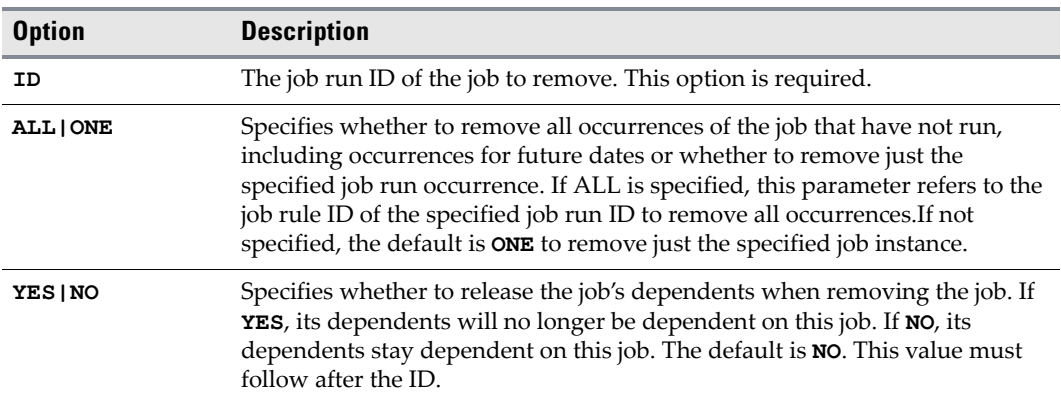

# **Operation**

The ID parameter is required: the rest are optional. If all optional parameters are specified, they must be specified in the order given. Because a job can be placed in the **Stopped** or **Aborted** status while in the **Active** status using the **jobhold** or **jobcancel** commands, **jobremove** does not remove jobs with those statuses. Jobs with the **Held** or **Cancelled** status, however, can be removed

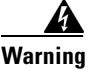

**Warning Active jobs** *cannot* **be stopped and restarted on Windows machines. Other platforms do allow this action.**

## **Examples**

 The following example removes all job occurrences and does not release any dependencies on it. In this case, the *job rule ID* of the specified job instance is used to identify and remove all other instances of that job rule that have not yet run.

**SACmd jobremove 123 ALL NO**

- The following example removes specific job instances, but it does not release any dependencies on it. In this case, the ID refers to the run ID of the job being removed. **SACmd jobremove 123 ONE NO**
- The following example removes the specified job occurrence, and releases any dependencies upon it. In this case, the ID refers to the job run ID of the job being removed.

**SACmd jobremove 123 YES**

Г

# **jobrerun**

The **jobrerun** command lets you manually rerun a completed job or job group. You can obtain the job run ID by using the **jobrerun** command.

## **Syntax**

**SACmd jobrerun ID [YES|NO] [-s step]**

## **jobrerun -options**

### *Table 26 jobrerun Options*

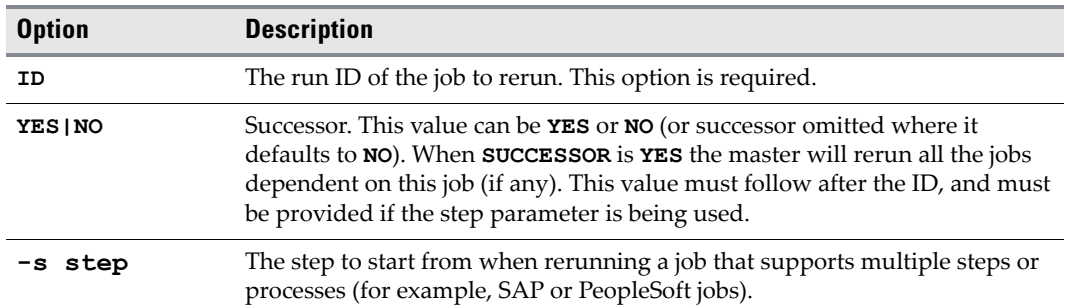

## **Operation**

When you rerun a job, the job's dependencies are enforced.

# **Example**

 The following example reruns the job with run ID **3245**, and does not rerun all jobs dependent upon it.

**SACmd jobrerun 3245 No**

 The following example reruns the job with run ID **1834** starting at step **3**. **SACmd jobrerun 1834 -s 3**

# **jobset**

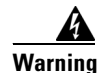

**Warning Always enclose arguments containing spaces in quotes, or the command will not execute successfully. For example, if the Program Files folder is included in a path statement as an argument, the entire path must be enclosed by quotes.**

The **jobset** command lets you manually set the completion status of a job. You can obtain the job run ID by using the **jobmon** command.

## **Syntax**

**SACmd jobset -i ID -s status** 

## **jobset -options**

#### *Table 27 jobset Options*

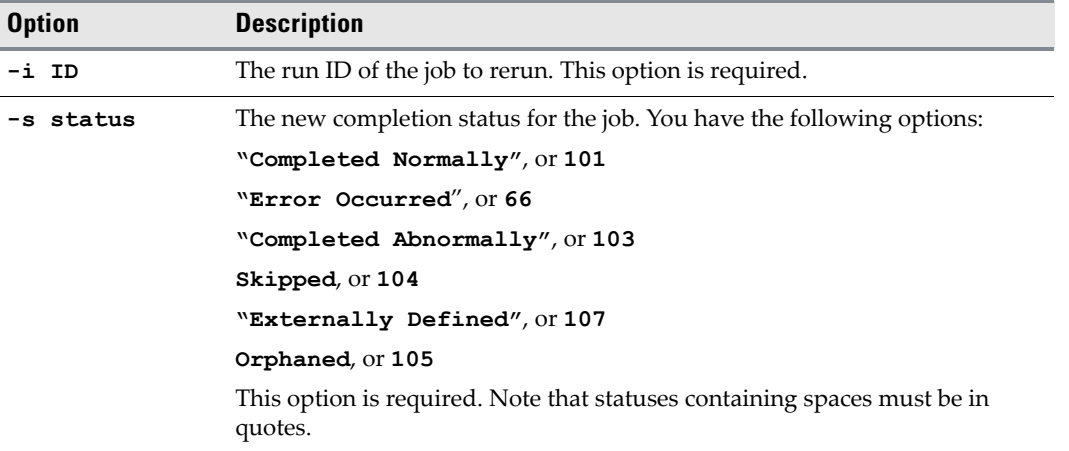

## **Operation**

You can set a job's completion status to the following statuses (which constitute all available completion statuses): **Completed Normally**, **Completed Abnormally**, **Error Occurred**, **Externally Defined**, **Orphaned** and **Skipped**.

## **Examples**

- The following example sets the job with run ID **2476** to **Completed Normally. SACmd jobset -s 101 -i 2476**
- Either of the following examples sets the job with run ID **3245** to **Completed Abnormally. SACmd jobset -i 3245 -s 103 SACmd jobset -i 3245 -s "Completed Abnormally"**

# **listrule**

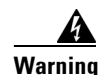

**Warning Always enclose arguments containing spaces in quotes, or the command will not execute successfully. For example, if the Program Files folder is included in a path statement as an argument, the entire path must be enclosed by quotes.**

The **listrule** command lists information about job and job group rules. You can choose the information to list. You can also select which records to display.

# **Syntax**

**SACmd listrule +display\_options [filtering\_options] [-b]**

## **listrule -options**

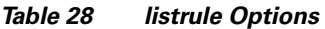

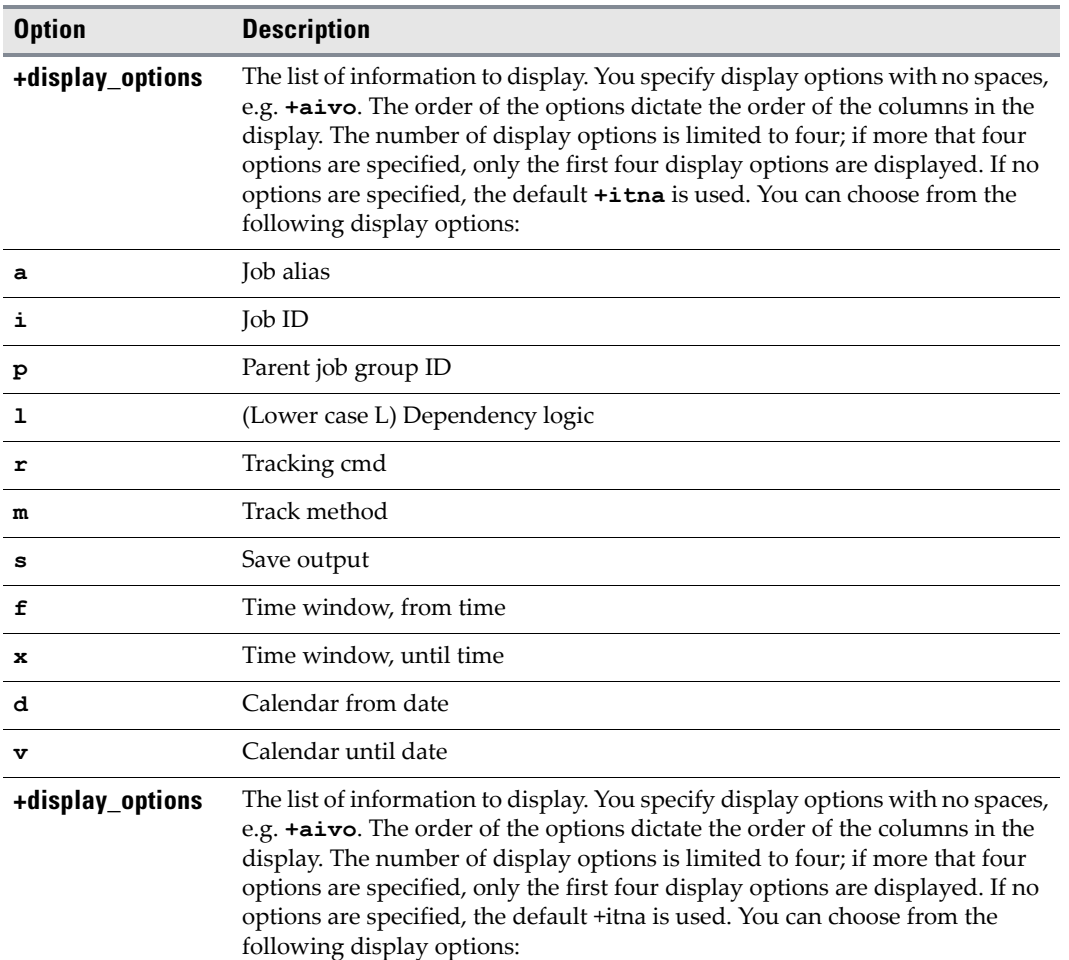

### *Table 28 listrule Options*

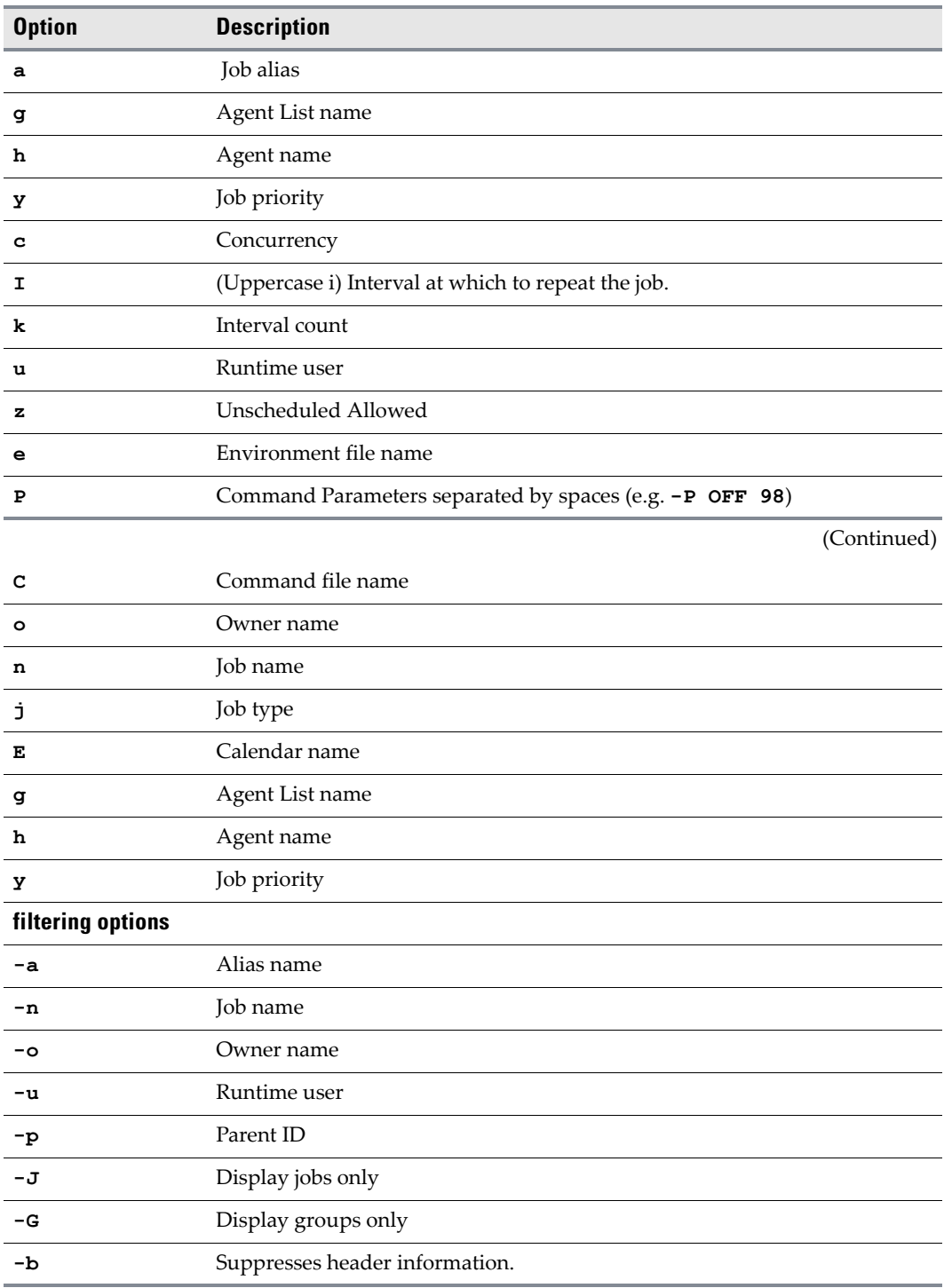

# **Examples**

 Display alias and calendar information for all jobs (no-groups) for user **jamesb**: **SACmd +aE -J -u jamesb**

 $\blacksquare$ 

- Display name, alias, priority and job rule ID for all groups belonging to user **jamesb**. **SACmd +nayi -G -u jamesb**
- Display name, calendar and command for every job-only with parent ID = **2345**. **SACmd +nEC -J -p 2345**

# **liststat**

The **liststat** command lists all possible job statuses and their associated status number in two column format.

## **Syntax**

**SACmd liststat**

## **liststat -options**

The **liststat** command has no options.

# **modrule**

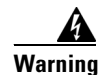

**Warning Always enclose arguments containing spaces in quotes, or the command will not execute successfully. For example, if the Program Files folder is included in a path statement as an argument, the entire path must be enclosed by quotes.**

The **modrule** command modifies a job or job group definition (rule). To modify the rule, either the job ID or an alias must be specified. In order to use **modrule**, it must be preceded by the **addrule** command.

## **Syntax**

**SACmd modrule -a alias | -i ID [options]** 

# **modrule -options**

## *Table 29 modrule Options*

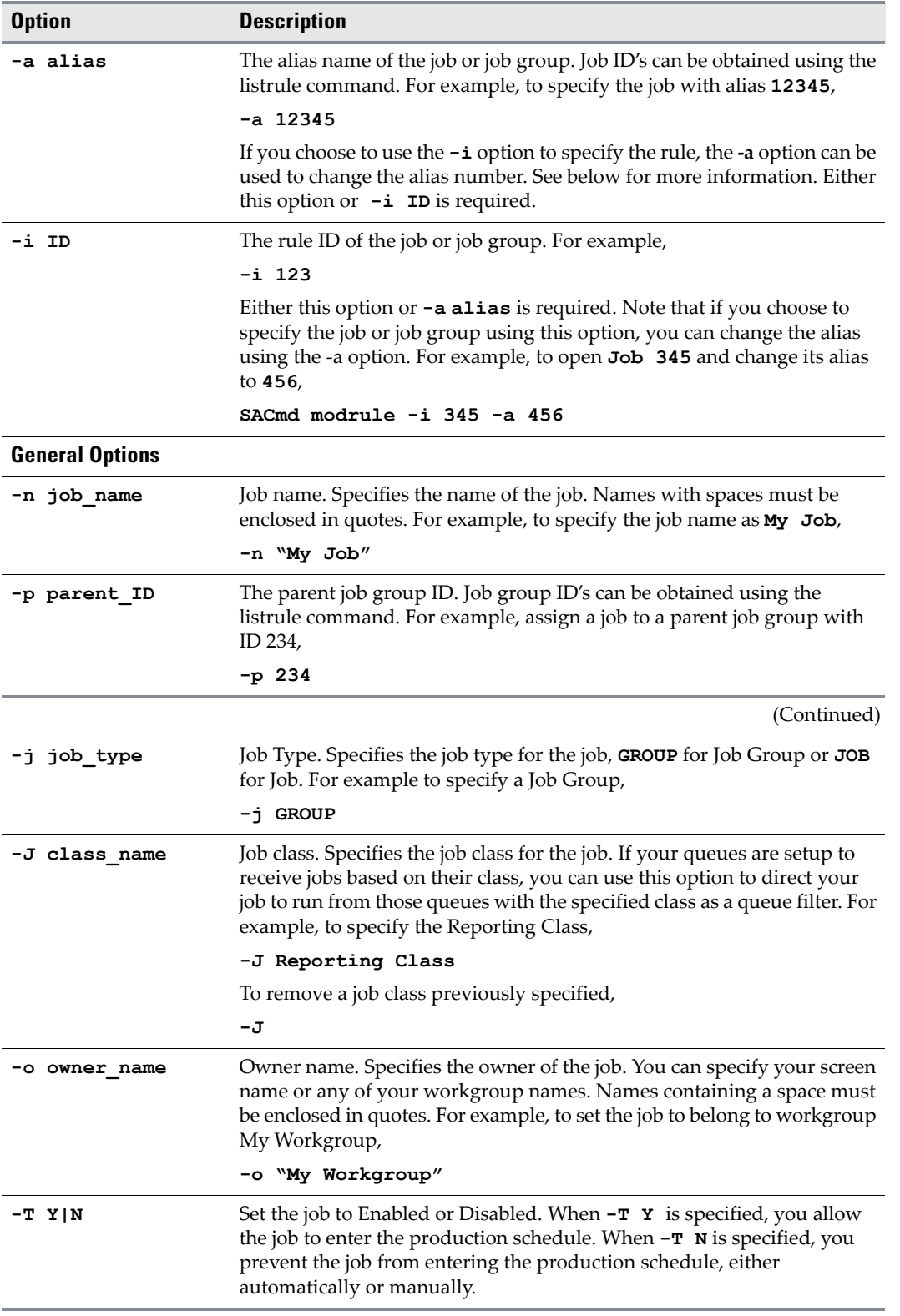

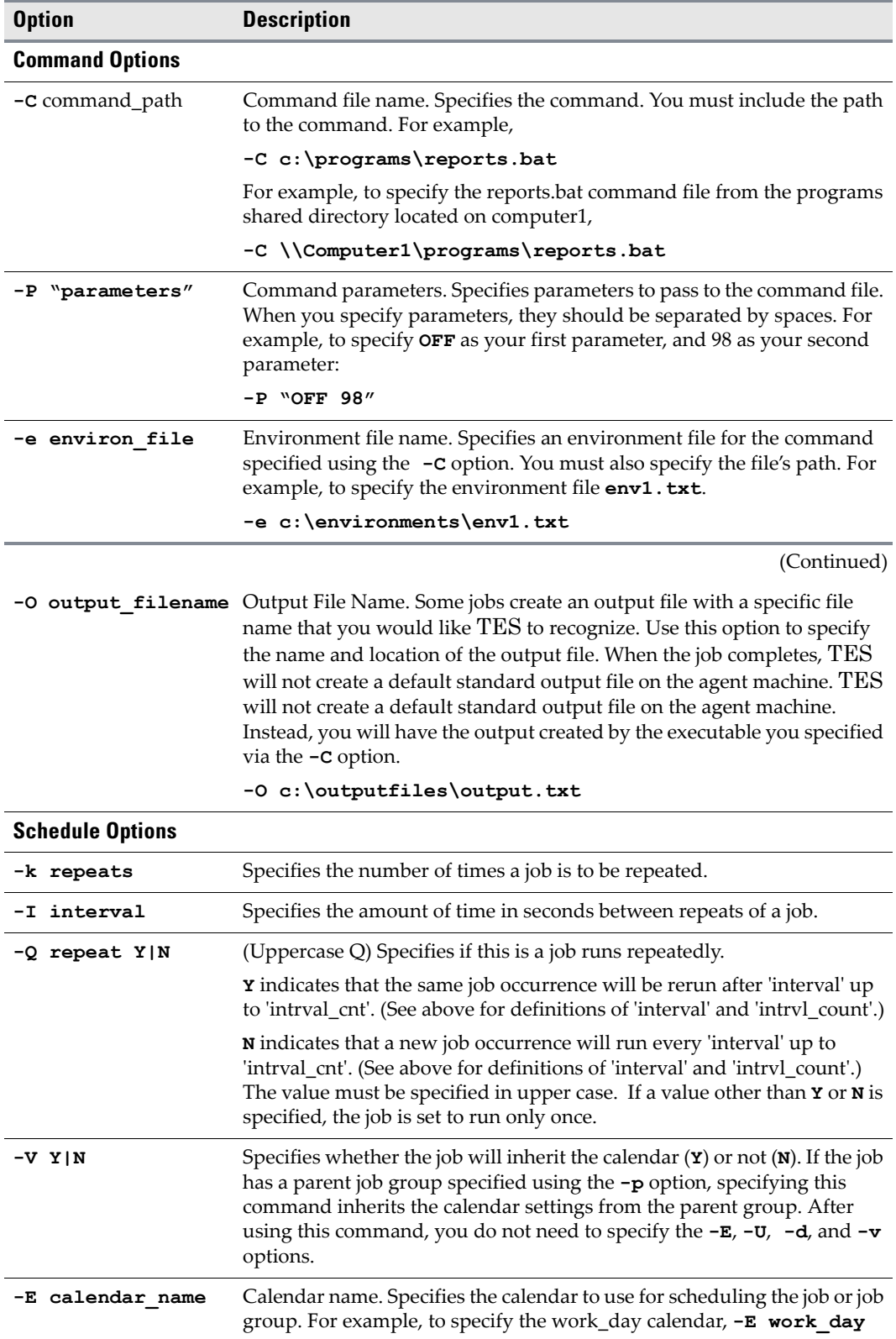

H

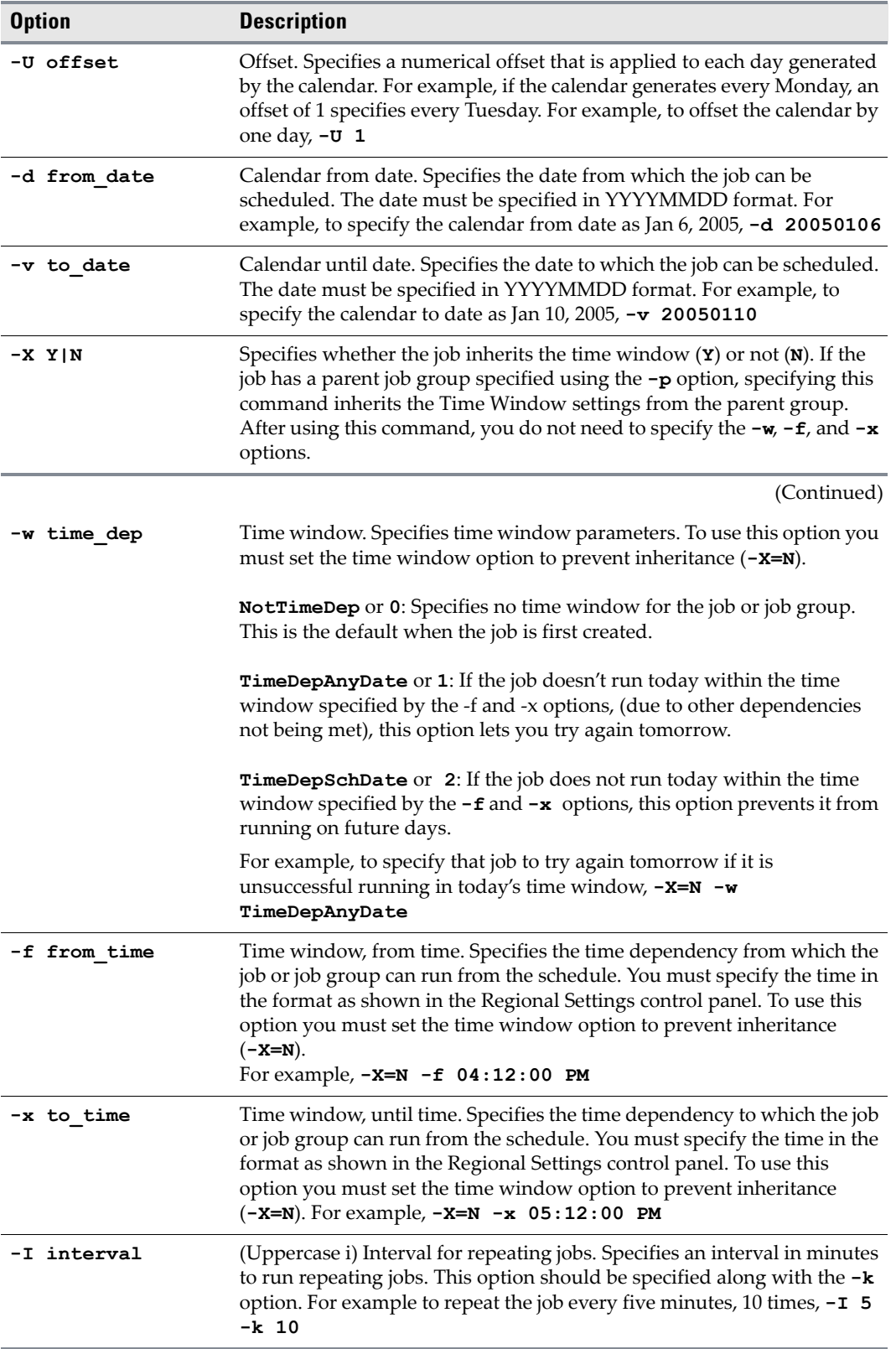

 $\blacksquare$ 

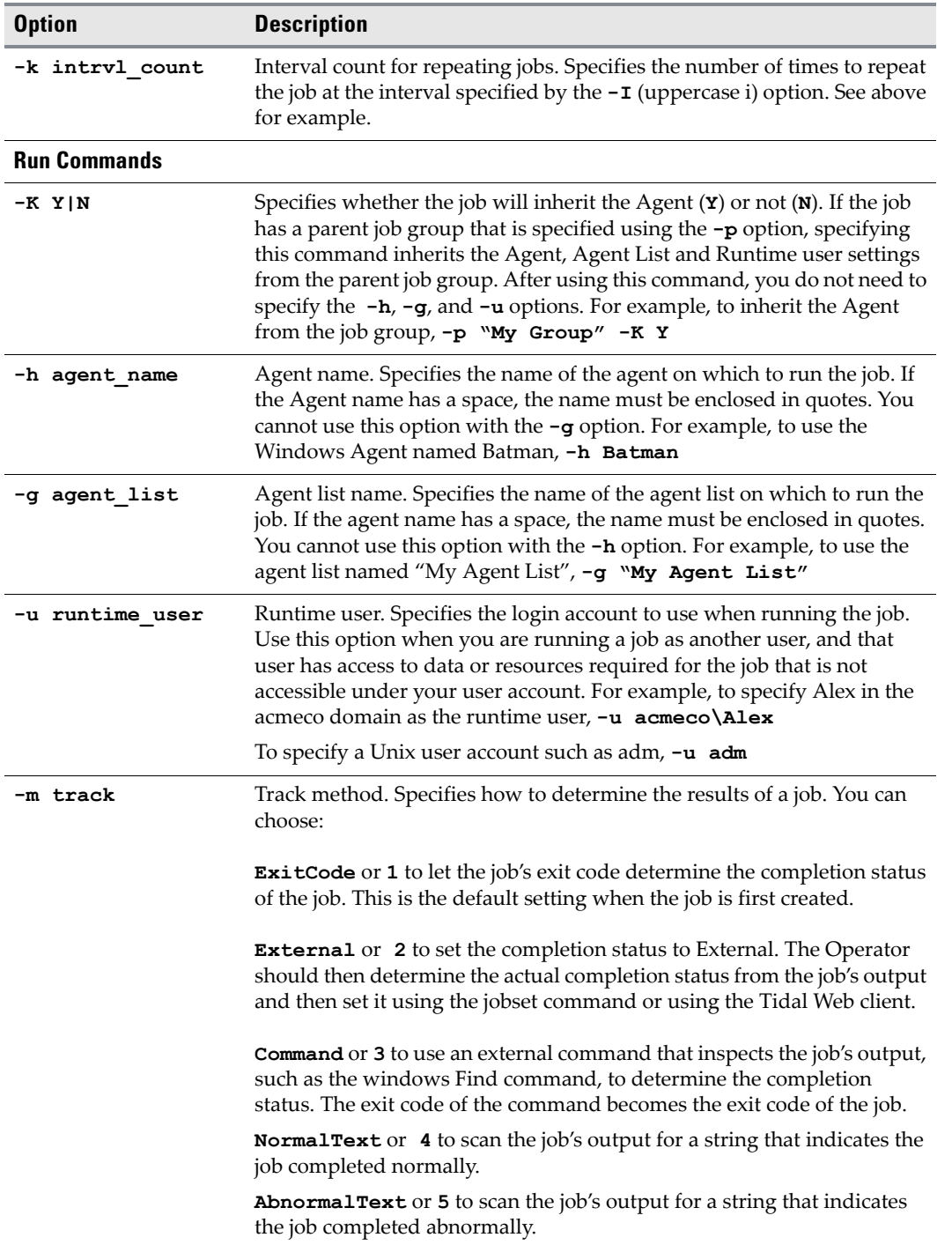

П

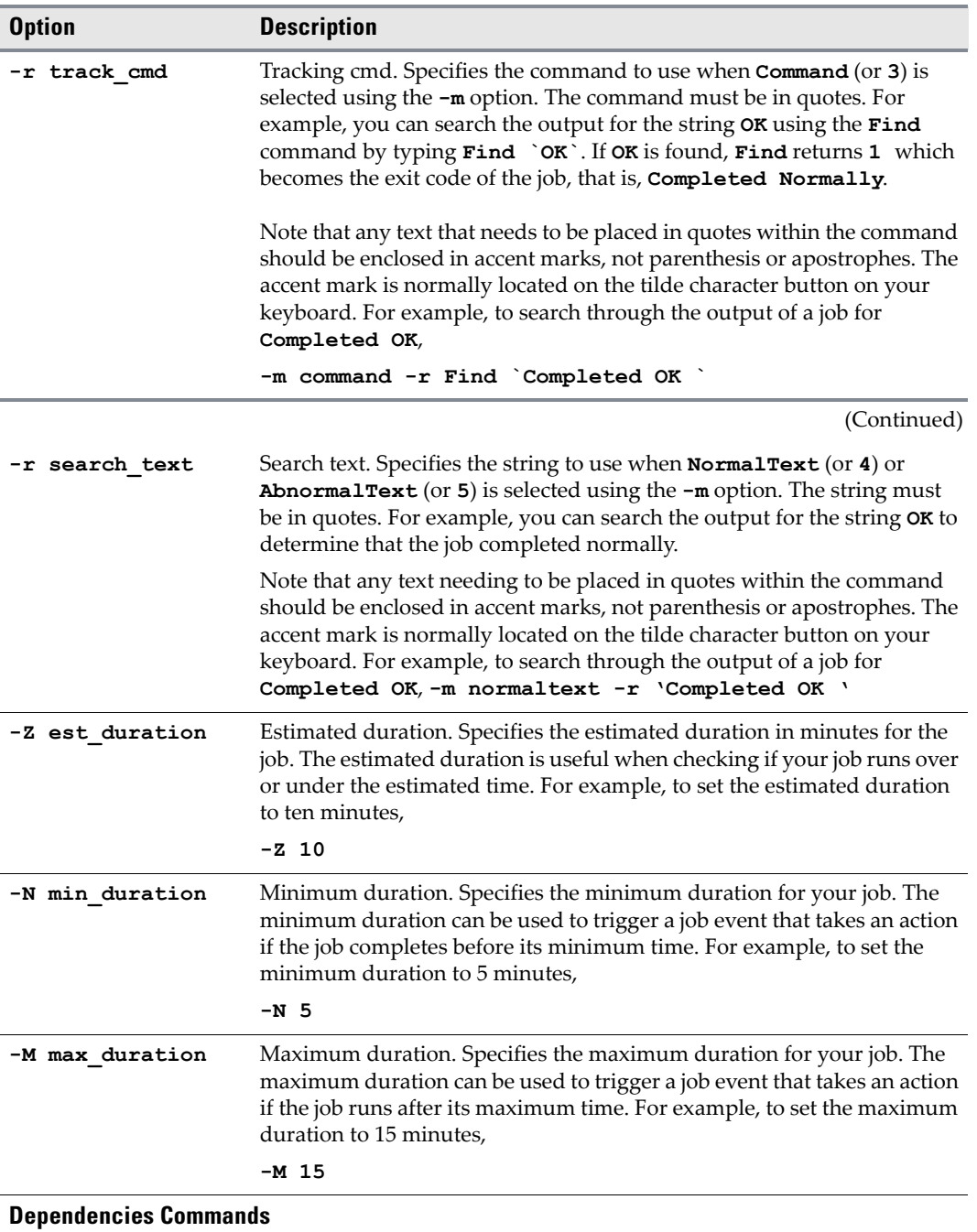

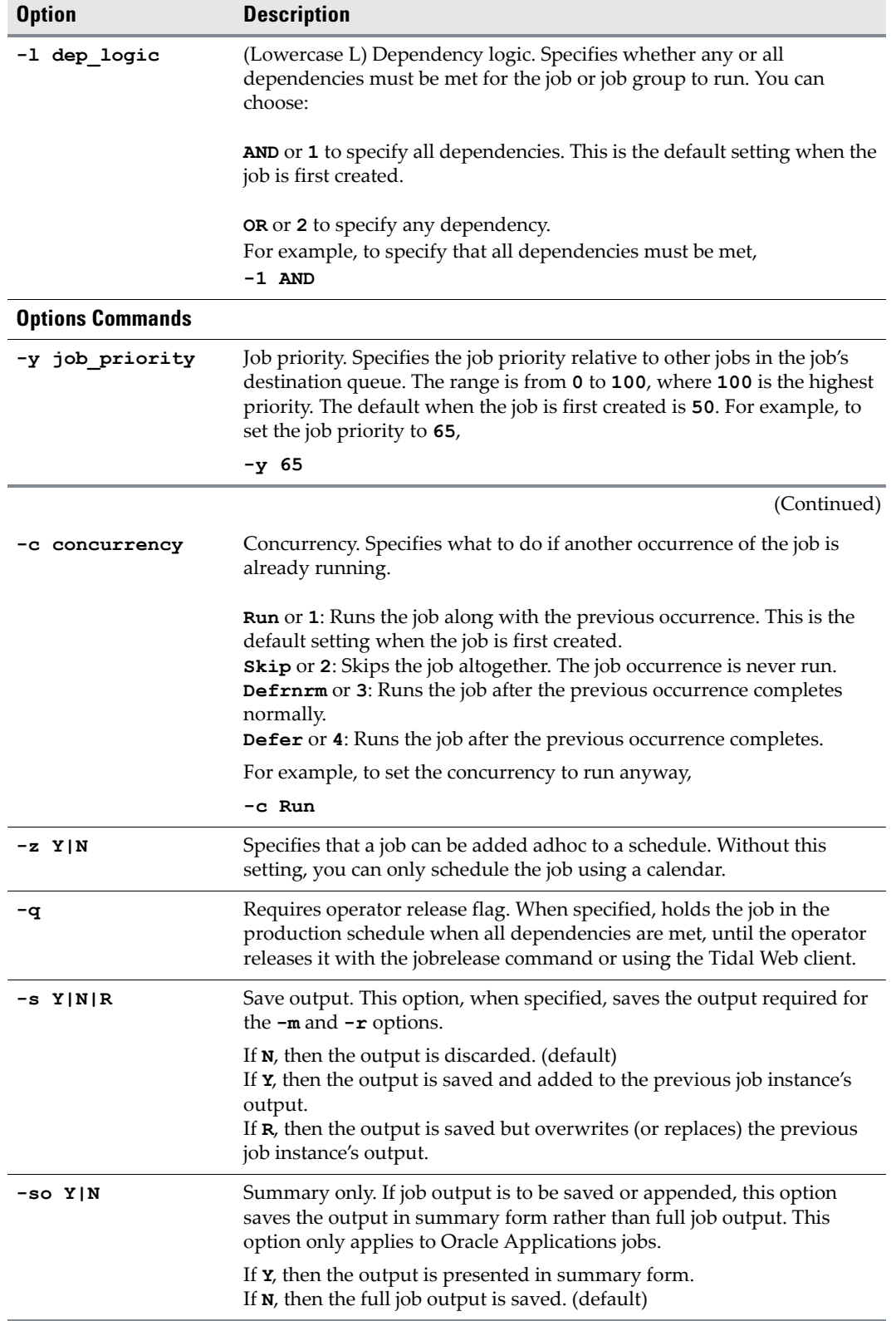

П

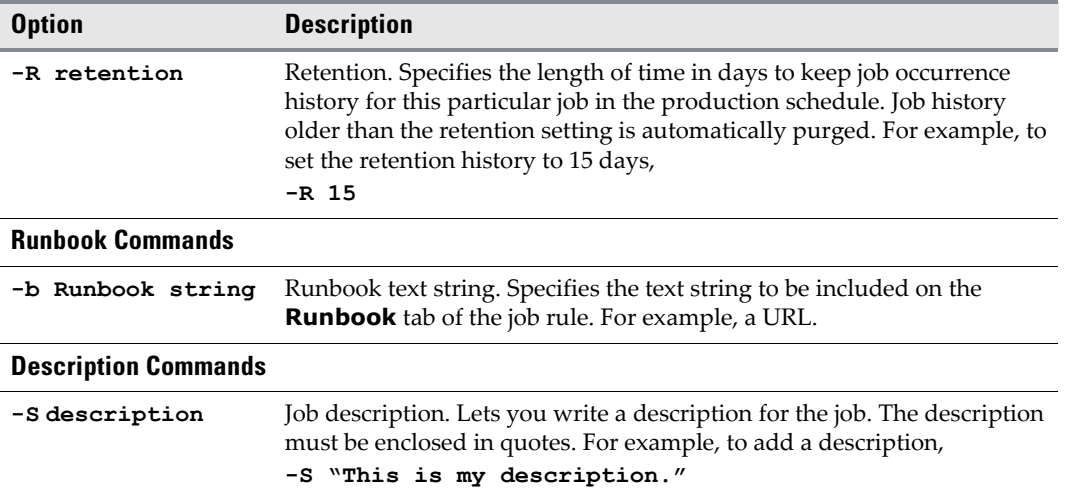

# **Operation**

Due to the number of options in the **modrule** command, you can break up this command into several smaller commands. You can then use the **submit** command to add the job or job group to the production schedule.

## **Examples**

 Modify environment file, agent and calendar for job alias **payroll**. **SACmd modrule -a payroll -e c:\envfile.doc -h "Windows Agent" -E Dailys**

 Modify job name and run time user for job ID **2345**. **SACmd modrule -i 2345 -n new job2 -u jamesb**

# **output**

The **output** command displays the output of a job.

## **Syntax**

**SACmd output -i ID**

# **output -options**

### *Table 30 output Options*

**Option Description**

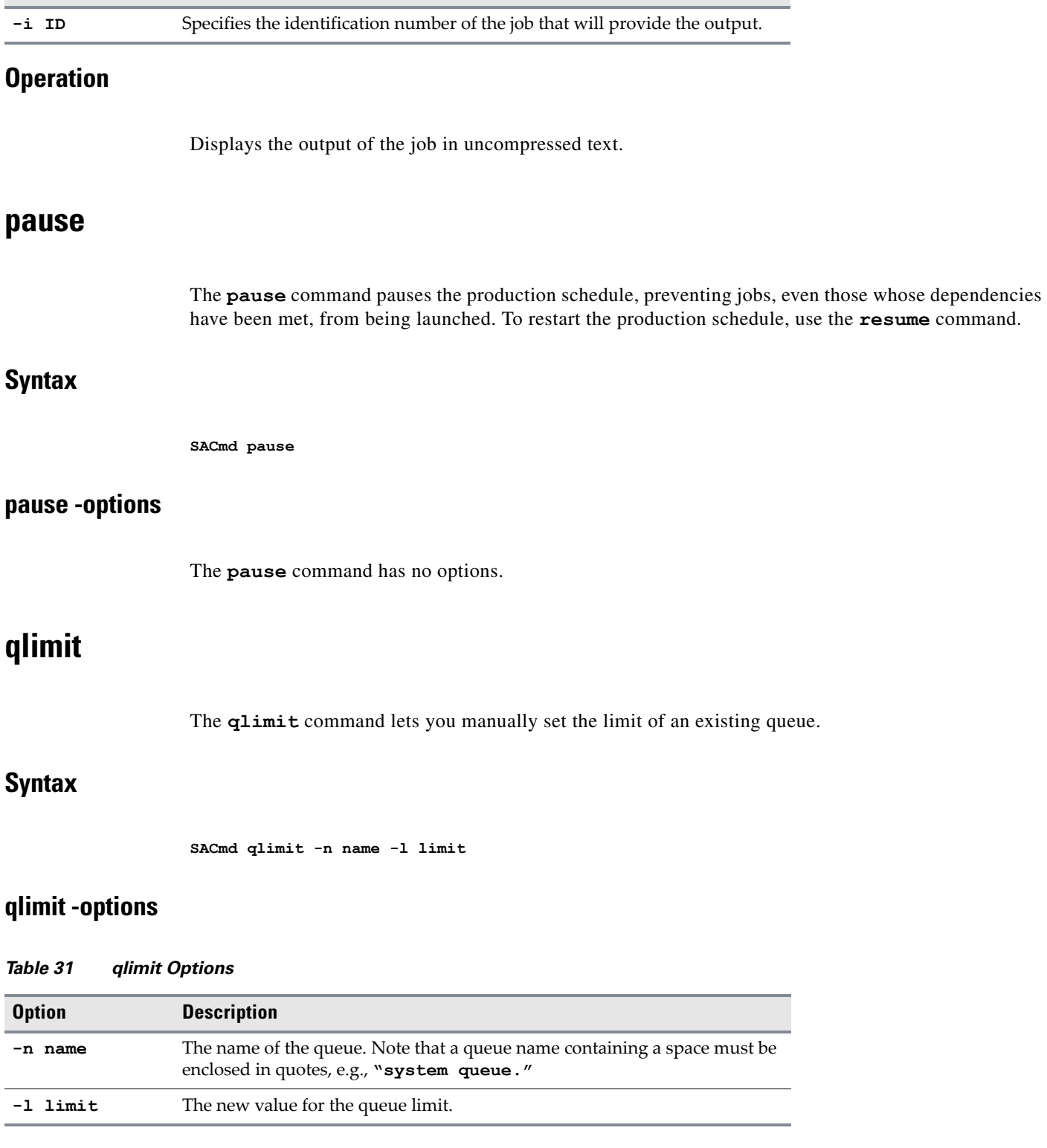

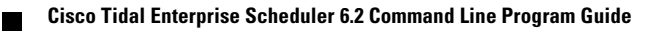

# **Operation**

**Note** A queue name that contains a space must be enclosed within quotation marks when used in a command.

The **qlimit** command only works with existing queues. It cannot be used when creating a new queue. You can set a value for the queue only if you have the proper security privileges to edit this queue.

## **resume**

The **resume** command resumes the production schedule, allowing jobs to be launched after using **pause** to temporarily stop the production schedule. This does not apply to jobs that are **Waiting on Dependencies**.

## **Syntax**

**SACmd resume**

### **resume -options**

The **resume** command has no options.

# **status**

The **status** command displays the status of a job or job group instance.

The condition or state of a job occurrence varies throughout its life cycle. When a job has entered the schedule and is waiting to run or is actively running, possible statuses include:

- **Active**
- **Waiting on Children**
- **Launched**
- **Waiting on Resource**
- **Waiting On Dependencies**
- **Held**
- **Agent Unavailable**
- **Agent Disabled**
- **Waiting on Group**
- **Timed Out for Day**
- **Waiting on Operator**

When a job completes, possible status values are:

- **Completed Normally**
- **Completed Abnormally**
- **Error Occurred**
- **Orphaned**
- **Skipped**
- **Aborted**
- **Cancelled**
- **Timed Out**

If the status of a job occurrence is **Externally Defined**, then TES is waiting for an external status update.

For more information about job statuses, see *Jobs and Job Groups* in the *TES Reference Guide*.

## **Syntax**

**SACmd status -i ID|-a alias -o Inst**

## **status -options**

#### *Table 32 status Options*

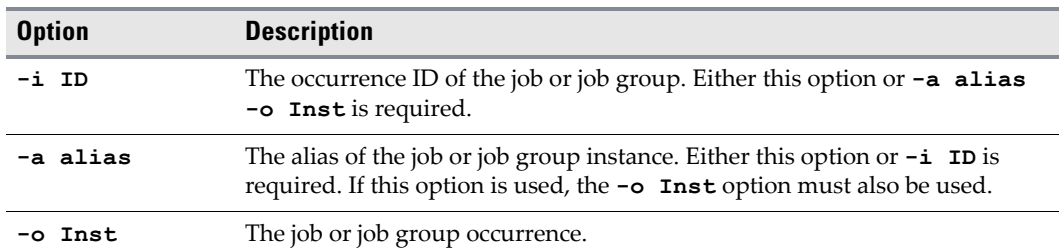

## **Examples**

- Display the status of the job with the job ID of **9**. **status -i 9**
- Display the status of the second occurrence of the job alias **34**. **status -a 34 -o 2**

# **submit**

The **submit** command replaces predone job or job group instances in the production schedule according to its calendar. If there are job or job group instances already completed, these instances are not replaced

## **Syntax**

**SACmd submit -i ID|-a alias [-r Y|N] [-e yyyymmdd]**

# **submit -options**

### *Table 33 submit Options*

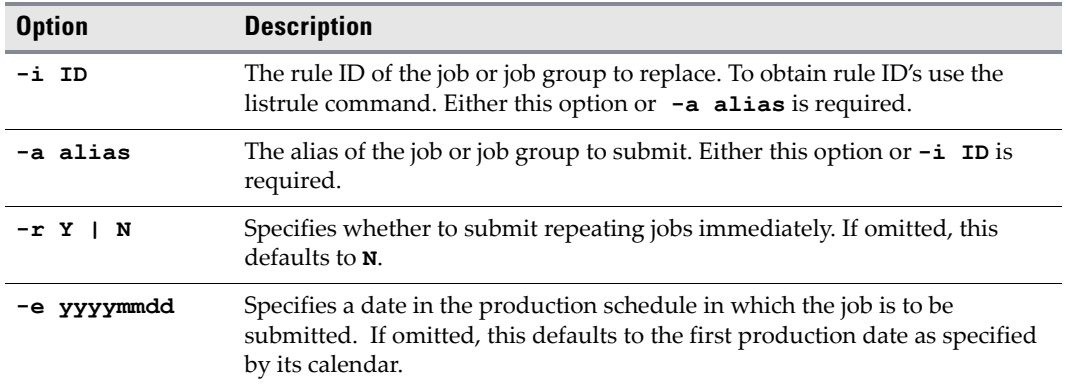

## **Examples**

- The following example submits the job with the alias name **newjob2**. **SACmd submit -a newjob2**
- The following example submits a job with the rule ID **2354**. **SACmd submit -i 2345**

# **useradd**

**Warning Always enclose arguments containing spaces in quotes, or the command will not execute successfully. For example, if the folder Program Files is included in a path statement as an argument, the entire path must be enclosed by quotes.**

The **useradd** command allows you to add a new user. The user name is a required parameter.

# **Syntax**

**SACmd useradd user/group name [-d domainname | -p Windowspassword | -f fullname | -g Y|N | -r "Y" or "N" or "R" |-s security\_profile\_name**

## **useradd -options**

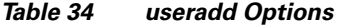

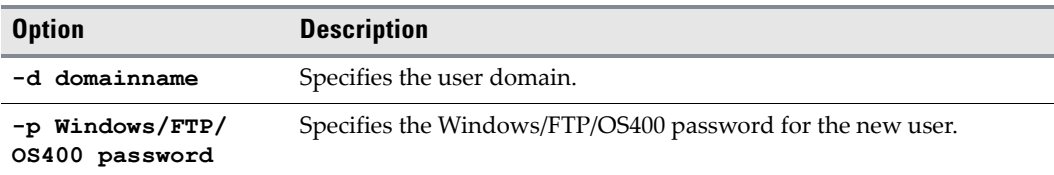

### *Table 34 useradd Options*

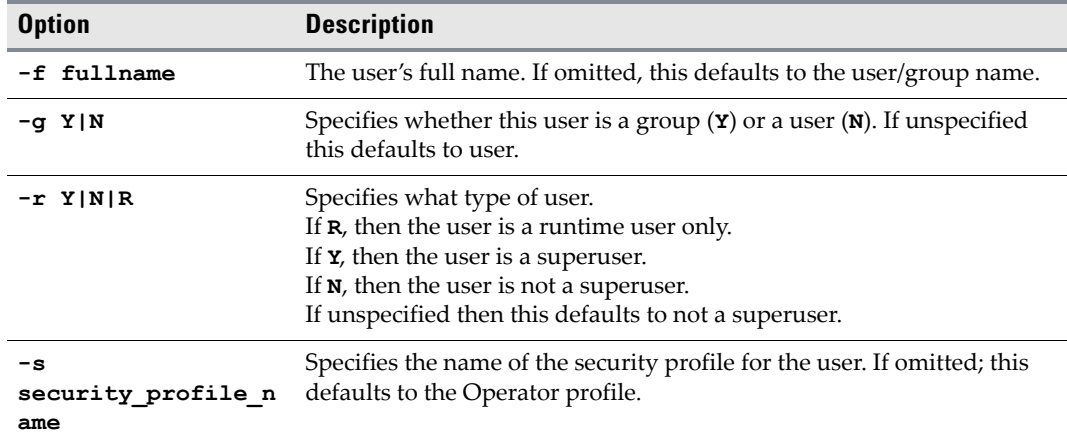

# **Operation**

You can add a new user only if you have the required security privileges for adding users.

## **varset**

**Warning Always enclose arguments containing spaces in quotes, or the command will not execute successfully. For example, if the folder Program Files is included in a path statement as an argument, the entire path must be enclosed by quotes.**

The **varset** command lets you manually set the value of an already existing variable.

## **Syntax**

**SACmd varset -i <group jobrun ID> -n <variable name> -v <variable value>**

## **varset -options**

#### *Table 35 varset Options*

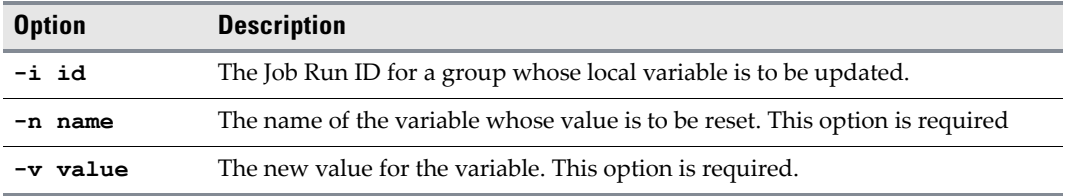

# **Operation**

You can set a value for any variable for which you have editing privileges. The variable should be specified in the format required by its type (**DATE**, **STRING** or **NUMBER**).

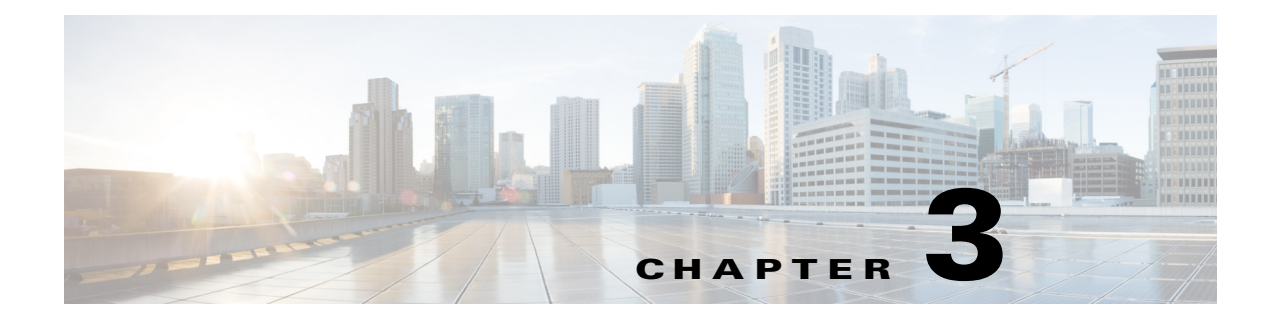

# **Understanding the Master Command Line Utility**

# **Overview**

Version 6.2 offers a master-side admin command line utility on Windows and Unix you can use to perform certain configuration updates to a database without having the master and client manager running. This utility communicates directly with database using JDBC APIs. It can only be accessed from the base machine that the master is installed on and you do not need to provide the name of the machine in the command.

In addition to configuring updates to your database without the Master and Client Manager running, this utility offers the following support for:

- **•** enabling/disabling fault tolerance
- **•** managing database users and passwords
- **•** setting the log levels in the Master before startup
- **•** enabling/disabling JMX in the Master

# **stopping/resuming of all jobs launching**

# **Understanding the tesm command for the Master CLI**

For Enterprise Scheduler 6.2, the **tesm** script has been enhanced to support the features described above. The command line is written for UNIX/Linux as well as Windows in the form of a batch file script.

# **Options for TESM command**

The following are the options for running **tesm** on the Master command line:

## **systemvalue**

```
SYNTAX
tesm systemvalue [-i ID] [-string value] [-integer value]
where:
```
-i ID—The ID of the sysval. Specify ALL to display values for all sysvals.

-string value—The string to use for sysval\_string.

-integer value—The integer value to use for sysval\_integer.

#### **Operation**

The systemvalue command lists or sets system values while the master is running. Only certain supported system values can be set this way. To get a list of system values that can be updated with this command, execute the command without any arguments. If you only specify an ID without any new values, then the current values for that sysval will be returned. If you specify an ID of ALL without any new values, then the current values for all defined sysvals will be returned, including sysvals that cannot be udpated with this command.

# **FT**

#### **Syntax**

tesm ft on/off

#### **Operation**

Configures fault tolerance to either on or off by updating the Sysval table in the database. If the flag is set to **on**, then it checks to verify if the backup master and fault monitor exists.

#### **Examples**

**•** The following command turns fault tolerance on.

**tesm ft on**

**•** The following command turns fault tolerance off.

**tesm ft off**

## **setpwd**

### **Syntax**

tesm setpwd old password new password or test setpwd

#### **Operation**

Allows you to change the database password, even if the master is not running. This command updates the database directly when the master is not running to change the database password.

#### **Examples**

• The following command changes the old password (tidal123) to the new password (tidalabc).

**tesm setpwd tidal123 tidalabc**

**•** The following command tests a password.

**test setpwd**

#### **pause**

#### **Syntax**

tesm pause

#### **Operation**

Pauses the production schedule. No waiting jobs will run; even if their dependencies are met. The flag in the database is also updated. This command works when the master is not running by using JDBC to update the database to reflect this change.

#### **Examples**

**•** The following command pauses the production schedule.

**tesm pause**

### **resume**

#### **Syntax**

tesm resume

#### **Operation**

Resumes the production schedule after being paused. The flag in the database table sysval will be updated to reflect this status. This command will work even when the master is not running.

#### **Examples**

**•** The following command resumes the production schedule after being paused.

**tesm resume**

## **loglevel**

#### **Syntax**

**tesm loglevel –D logvalue**

#### **Operation**

Updates the log level in the database for user to debug the master. This command will work even when the master is not running.

#### **Examples**

**•** The following command updates the log level in the database for debugging purposes to *Severe*.

The following levels are available:

- **–** SEVERE
- **–** WARNING
- **–** INFO
- **–** LOW
- **–** MEDIUM
- **–** HIGH

Г

## **JMX**

#### **Syntax**

**tesm enableJmx/tesm disableJmx**

#### **Operation**

This command either enables or disables JMX on the master without the master running.

#### **Examples**

**•** The following command enables JMX on the master.

#### **tesm enableJmx**

**•** The following command disables JMX on the master.

**tesm disableJmx**

## **superuseradd userid domainname**

### **Syntax**

**tesm superuseradd userid domainname**

#### **Operation**

This command adds a superuser and domain to the master.

#### **Examples**

**•** The following command adds the superuser, tidaluser, and the domain, tidalsoft, to the master.

**tesm superuseradd tidaluser tidalsoft**

### **cm**

#### **Syntax**

cm setcmpwd pluginname oldpassword newpassword

### **Operation**

This command sets the plugin name and password for the Client Manager.

#### **Example**

**•** The following command sets the plugin name and password for the Client Manager.

**cm setcmpwd tes-6.2.dsp tidal123 tidalabc**

### **keystoremgr**

### **Syntax**

tesm keystoremgr -svc <service> -reload
#### **Operation**

This command carries out management tasks on the keystore(s) maintained by the Scheduler. The following options are supported:

### **Examples**

• **-svc <service>** specifies service name to target the command to a particular Adapter service. This is the base name of Adapter service package. For example, for "*webservice.pkg*", the base name is "webservice".

Use the value ALL in place of <service> to broadcast the command to all active adapters. For example, **-svc ALL**

**• -reload** instructs the recipient(s) to reload keystore.

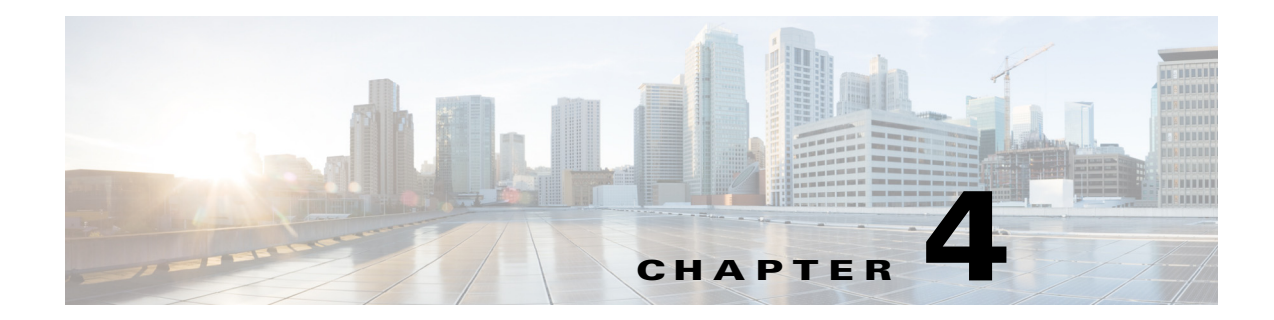

# **Customizing the Command Line Program**

## **Overview**

The Command Line Program (that is, sacmd.cmd (Windows) or sacmd.sh (Unix/Linux) is equipped with the following two property files that allow you to customize its behavior:

- **•** tescmd.propsthat is
- **•** table.props

Both files can be found in the config directory under the installation directory.

## **tescmd.props**

The *tescmd.props* property file defines properties involving runtime environment and visual effects.

Table 1 tescmd.props

| <b>Property Name</b>     | <b>Description</b>                                                                                                    |
|--------------------------|----------------------------------------------------------------------------------------------------|
| <b>JAVA_HOME</b>         | Specifies a directory path pointing to the Java Runtime for<br>launching the SACmd.                                                                                                    |
|                          | This property is set up by the InstallShield installer of the<br>sacmd.cmd (Windows) or sacmd.sh (Unix/Linux) program.                                                                                                    |
| UseUnixId                | Specifies whether to execute Unix 'id' command to gather<br>user info. Default is false.                                                                                                    |
|                          | The sacmd.cmd (Windows) or sacmd.sh (Unix/Linux)<br>program has the ability to persist credential you enter for<br>connecting to the Client Manager so you don't need to enter<br>again. This is especially useful if you plan to run sacmd.cmd<br>(Windows) or sacmd.sh (Unix/Linux) in batch mode<br>(referred to as <jumps>"Single Command Mode" in this<br/>guide) within your batch script.</jumps>                                                                                                 |
|                          | The program uses context information unique to the login<br>user to encrypt sensitive data so no one else can comprise its<br>secrecy. By default, this user info is gathered using<br>javax.security.auth.login.LoginContext API. If the runtime<br>platform is a Unix/Linux system and, for any reason, it does<br>not fully support this API, you can set this property to true<br>and the sacmd.cmd (Windows) or sacmd.sh (Unix/Linux)<br>program will gather user info by the 'id' command instead. |
| Prompt                   | Specifies the text prompt to display at startup, and upon<br>completion of each command execution. Default is SACmd.                                                                                                    |
| PageHeight               | Specifies the number of lines to display per page. Default is 50.                                                                                                    |
| Style                    | Specifies the style in which to display command results. Valid<br>styles are:<br>table<br>list<br>xml<br>Default is table. You can change it to any of the three values<br>depending on your need. For example, you may choose xml<br>style if you wish to feed the command result into your<br>application capable of processing the xml document.                                                                                                    |
| javax.net.ssl.trustStore | Specifies fully qualified path of the SSL trust store to be used if<br>you wish to connect SACmd to a SSL enabled Client Manager.<br>This property is commented out by default.                                                                                                    |

### **table.props**

 $\mathbf{I}$ 

This property file defines formatting properties for table style command results. It is effective only if value of the **Style** property in *tescmd.props* is set to **table**. For each listed SACmd, you can customize columns to display as well as title, width and alignment of each column.

For example, to change alignment of the column **active** of the **agent -C LIST** command to **left** (default is "center"), you can specify the following:

**agent.list.active.align=left**

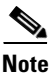

**Note** You should not modify this file directly. Editing this file will not have any effect on the SACmd. Instead, create a custom property file by following the procedure described in the header of the table.props. When starting SACmd, supply this custom property file by using the -table\_props option.